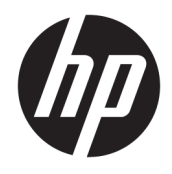

Guida di riferimento hardware

© Copyright 2018, 2019 HP Development Company, L.P.

Windows è un marchio o un marchio registrato di Microsoft Corporation negli Stati Uniti e/o in altri paesi.

Le informazioni contenute in questo documento sono soggette a modifiche senza preavviso. Le sole garanzie per i prodotti e i servizi HP sono definite nelle norme esplicite di garanzia che accompagnano tali prodotti e servizi. Nulla di quanto contenuto nel presente documento va interpretato come costituente una garanzia aggiuntiva. HP non risponde di eventuali errori tecnici ed editoriali o di omissioni presenti in questo documento.

Terza edizione: giugno 2019

Prima edizione: maggio 2018

Numero di parte del documento: L18074-063

#### **Avviso per il prodotto**

In questa guida per l'utente vengono descritte caratteristiche comuni alla maggior parte di modelli. Alcune funzionalità potrebbero non essere disponibili sul computer in uso.

Non tutte le funzioni sono disponibili in tutte le edizioni o versioni di Windows. I sistemi potrebbero richiedere hardware, driver, software o aggiornamenti del BIOS da acquistare separatamente e/o aggiornati per sfruttare tutte le funzionalità di Windows. Windows 10 viene aggiornato automaticamente; la funzione è sempre abilitata. Potrebbero essere applicate tariffe dall'ISP e, nel tempo, potrebbero essere necessari requisiti aggiuntivi per gli aggiornamenti. Vedere <http://www.microsoft.com>.

Per accedere alle guide per l'utente più recenti, visitare la pagina <http://www.hp.com/support> e seguire le istruzioni per individuare il prodotto in uso. Quindi selezionare **Guide per l'utente**.

#### **Condizioni della licenza software**

Installando, duplicando, scaricando o altrimenti utilizzando qualsiasi prodotto software preinstallato su questo computer, l'utente accetta di essere vincolato ai termini del Contratto di licenza con l'utente finale HP (EULA). Se non si accettano le condizioni di licenza, restituire il prodotto inutilizzato (hardware e software) entro 14 giorni per ottenere il rimborso totale alle condizioni in vigore presso il rivenditore.

Per ogni ulteriore informazione o per richiedere un rimborso totale del prezzo di acquisto del computer, rivolgersi al rivenditore.

## **Avviso di sicurezza**

**AVVERTENZA!** Per ridurre il rischio di ustioni per l'utente o il surriscaldamento per il computer, non utilizzare quest'ultimo tenendolo sulle ginocchia e non ostruirne le prese d'aria. Utilizzare il dispositivo solo su una superficie rigida e piana. Accertarsi che il flusso d'aria non venga bloccato da altre superfici rigide quali una stampante opzionale adiacente, né da altre superfici morbide, quali cuscini, tappeti o abiti. Accertarsi inoltre che durante il funzionamento del dispositivo, l'adattatore CA non sia a contatto con la pelle o con superfici morbide, quali cuscini, tappeti o abiti. Il computer e l'adattatore CA rispettano i limiti di temperatura delle superfici accessibili dall'utente stabiliti dagli standard internazionali per la sicurezza delle apparecchiature informatiche (IEC 60950-1).

## **Informazioni su questa guida**

Contiene informazioni di base per l'aggiornamento dei computer HP ProDesk Business PC.

- **AVVERTENZA!** Indica una situazione pericolosa che, se non evitata, **può** comportare lesioni gravi o mortali.
- **ATTENZIONE:** Indica una situazione di pericolo potenziale che, se non evitata, **può** comportare lesioni lievi o moderate.
- **IMPORTANTE:** Indica informazioni considerate importanti ma non relative a situazioni di pericolo (ad esempio, messaggi correlati a danni alle cose). Segnala all'utente che la mancata osservanza della procedura esattamente come descritta potrebbe causare la perdita di dati o danni all'hardware o al software. il messaggio contiene inoltre informazioni essenziali utili a spiegare un concetto o completare un'attività.
- **WARE:** Contiene informazioni aggiuntive che rimarcano o integrano punti importanti del testo principale.
- **SUGGERIMENTO:** Fornisce consigli utili per il completamento di un'attività.

# **Sommario**

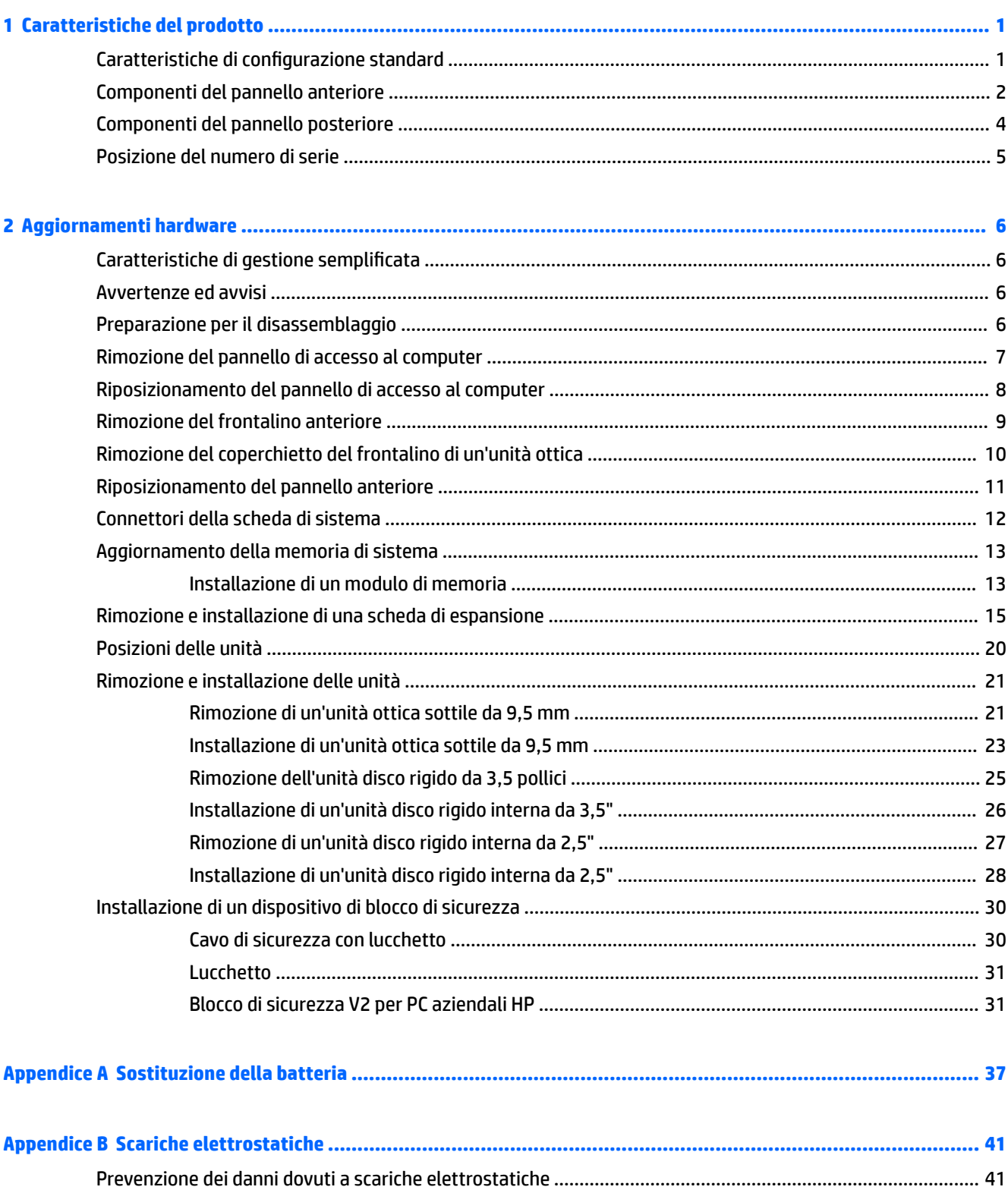

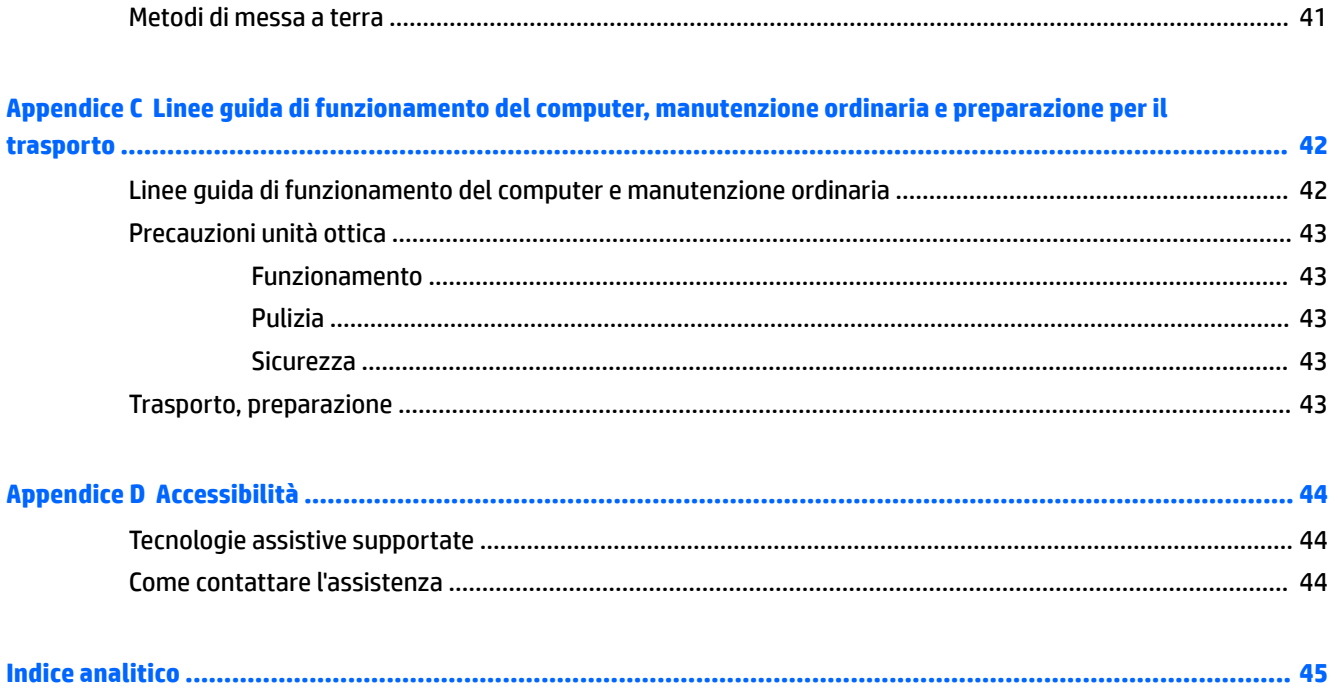

# <span id="page-8-0"></span>**1 Caratteristiche del prodotto**

# **Caratteristiche di configurazione standard**

Le caratteristiche di possono variare a seconda del modello. Per assistenza e maggiori informazioni sull'hardware e software installati sul modello di computer in uso, eseguire l'utility HP Support Assistant.

**NOTA:** Fare riferimento all'illustrazione che più corrisponde al computer utilizzato.

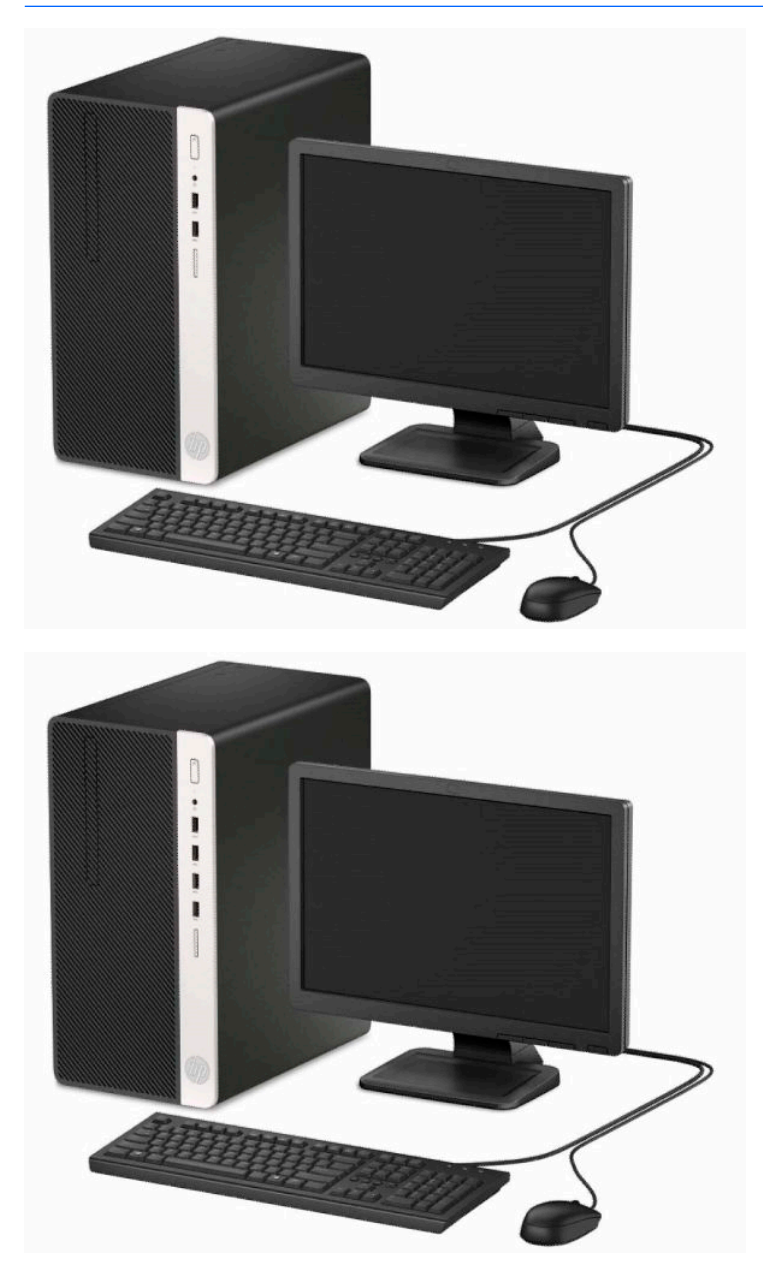

## <span id="page-9-0"></span>**Componenti del pannello anteriore**

La configurazione dell'unità può variare a seconda del modello. Alcuni modelli sono dotati di una mascherina di copertura dell'alloggiamento dell'unità ottica sottile.

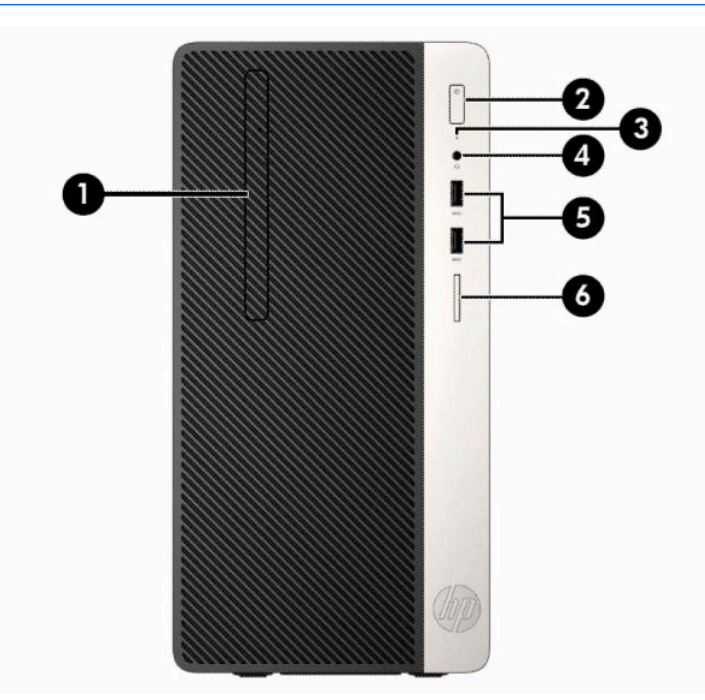

#### **WE NOTA:** Fare riferimento all'illustrazione che più corrisponde al computer utilizzato.

#### **Tabella 1-1 Componenti del pannello anteriore**

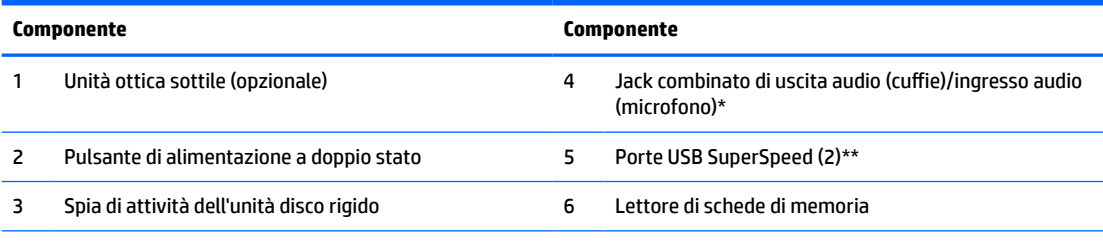

\*\* Quando si collega un dispositivo al jack combinato, si visualizza una finestra di dialogo. Selezionare il tipo di dispositivo collegato.

\*\* Questa porta consente di collegare un dispositivo USB, di trasferire dati ad alta velocità e, persino quando il computer è spento, di caricare prodotti come ad esempio un telefono cellulare, una fotocamera, un GPS o uno smartwatch.

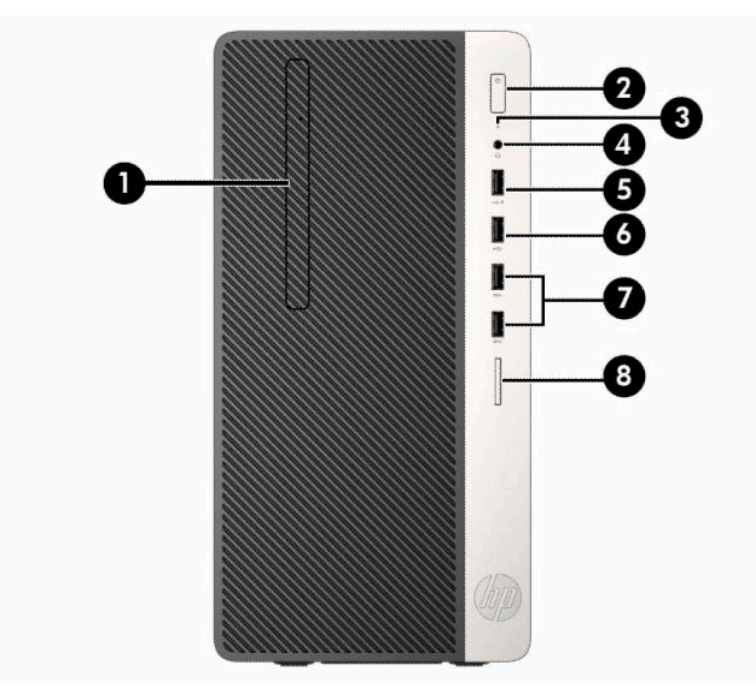

**Tabella 1-2 Componenti del pannello anteriore**

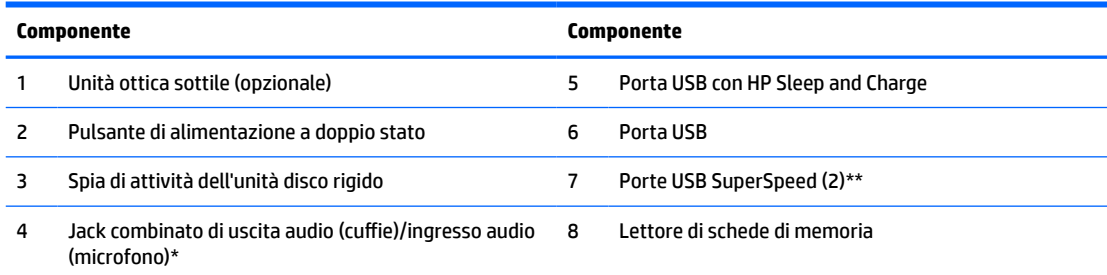

\*\* Quando si collega un dispositivo al jack combinato, si visualizza una finestra di dialogo. Selezionare il tipo di dispositivo collegato.

\*\* Questa porta consente di collegare un dispositivo USB, di trasferire dati ad alta velocità e, persino quando il computer è spento, di caricare prodotti come ad esempio un telefono cellulare, una fotocamera, un GPS o uno smartwatch.

## <span id="page-11-0"></span>**Componenti del pannello posteriore**

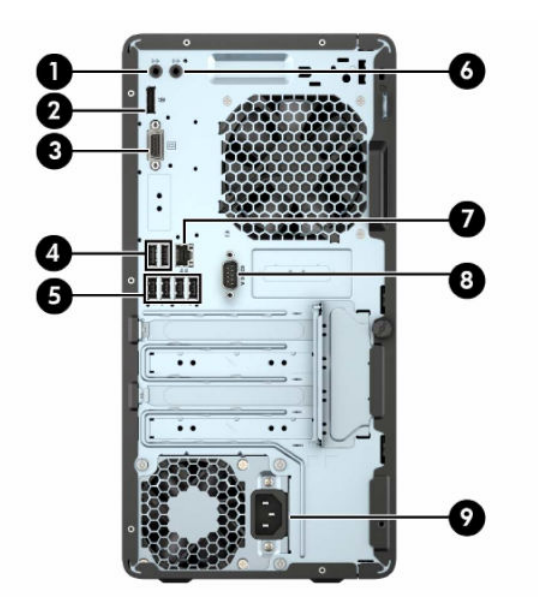

**Tabella 1-3 Componenti del pannello posteriore**

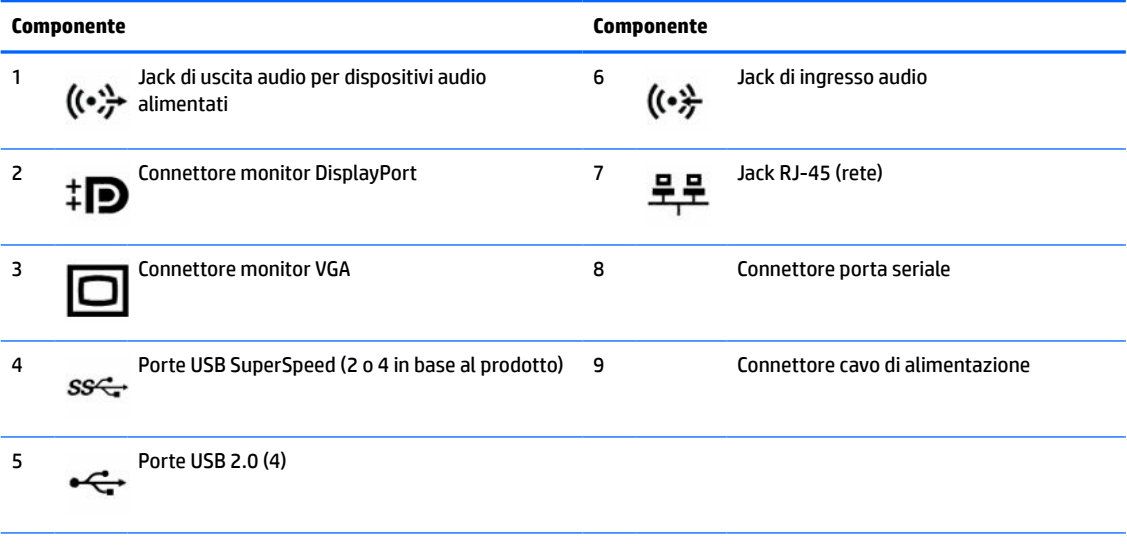

**NOTA:** Una seconda porta seriale opzionale e una porta parallela opzionale possono essere richieste ad HP.

Se si utilizza una tastiera USB, HP consiglia di collegare la tastiera a una delle porte USB 2.0 con funzione riattivazione da S4/S5. La funzione di riattivazione da S4/S5 è anche supportata dai connettori PS/2, se abilitata in F10 Setup del BIOS.

Se in uno degli slot della scheda di sistema è installata una scheda grafica, è possibile utilizzare i connettori video sulla scheda grafica e sulla scheda grafica integrata contemporaneamente. Tuttavia, per tale configurazione, solo il display connesso alla scheda grafica discreta visualizzerà i messaggi POST.

La grafica della scheda di sistema può essere disabilitata modificando le impostazioni in Computer Setup.

# <span id="page-12-0"></span>**Posizione del numero di serie**

Ogni computer è dotato di un numero di serie e di un ID prodotto univoci, situati sulla superficie esterna del computer. Tenere questi numeri a portata di mano quando si contatta il servizio clienti per assistenza.

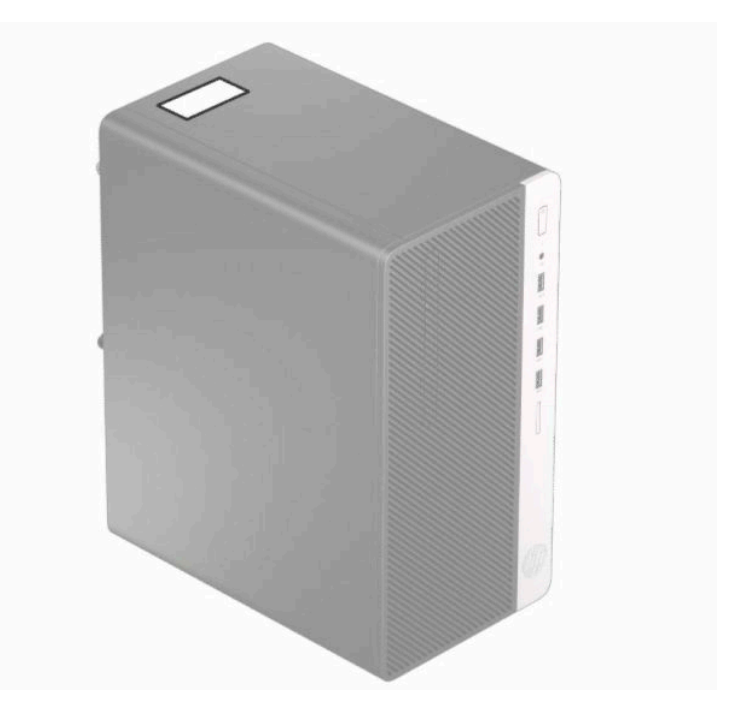

# <span id="page-13-0"></span>**2 Aggiornamenti hardware**

## **Caratteristiche di gestione semplificata**

Il computer è dotato di caratteristiche che ne rendono più facile l'aggiornamento e la manutenzione. Per molte delle procedure di installazione descritte in questo capitolo, è necessario un cacciavite Torx T15 o un cacciavite a lama piatta.

## **Avvertenze ed avvisi**

Prima di effettuare gli aggiornamenti, leggere attentamente le istruzioni, le precauzioni e le avvertenze applicabili contenute nella presente guida.

**AVVERTENZA!** Per ridurre il rischio di lesioni personali dovute a scosse elettriche, superfici surriscaldate o incendi:

Scollegare il cavo di alimentazione dalla presa CA e lasciare raffreddare i componenti interni del sistema prima di toccarli.

Non collegare i connettori telefonici e per telecomunicazioni alle prese NIC (Network Interface Card, Scheda di interfaccia di rete).

Non escludere la spina di messa a terra del cavo di alimentazione, in quanto svolge un'importante funzione di sicurezza.

Collegare il cavo di alimentazione ad una presa di corrente (provvista del terminale di messa a terra) facilmente accessibile in ogni momento.

Per ridurre il rischio di lesioni gravi, leggere la *Guida alla sicurezza e al comfort*. Questa guida spiega come organizzare adeguatamente la postazione di lavoro, la postura corretta da tenere e le abitudini errate che chi utilizza un computer dovrebbe evitare. La *Guida alla sicurezza e al comfort* fornisce inoltre importanti informazioni sulla sicurezza meccanica ed elettrica. La *Guida alla sicurezza e al comfort* è disponibile in rete alla pagina <http://www.hp.com/ergo>.

A **AVVERTENZA!** All'interno parti mobili e collegate all'alimentazione.

Prima di rimuovere il contenitore togliere l'alimentazione all'apparecchiatura.

Sostituire e fissare il contenitore prima di collegare nuovamente l'alimentazione all'apparecchiatura.

**IMPORTANTE:** L'elettricità statica può danneggiare i componenti elettrici del computer o delle parti opzionali. Prima di iniziare queste procedure, assicurarsi di scaricare l'elettricità statica toccando brevemente un oggetto metallico dotato di messa a terra. Per ulteriori informazioni, consultare la sezione [Scariche](#page-48-0) [elettrostatiche a pagina 41.](#page-48-0)

quando il computer è collegato a una sorgente di alimentazione CA, la scheda di sistema è sempre alimentata. È necessario scollegare il cavo di alimentazione dalla fonte di alimentazione prima di aprire il computer al fine di impedire danni ai componenti interni.

## **Preparazione per il disassemblaggio**

- **1.** Rimuovere/sganciare gli eventuali dispositivi di sicurezza che impediscono l'apertura del computer.
- **2.** Rimuovere tutti i supporti rimovibili, quali compact disc o unità flash USB, dal computer.
- <span id="page-14-0"></span>**3.** Spegnere correttamente il computer tramite il sistema operativo, quindi spegnere tutti i dispositivi esterni.
- **4.** Scollegare il cavo di alimentazione dalla presa di alimentazione e tutti gli eventuali dispositivi esterni.
- **IMPORTANTE:** Indipendentemente dallo stato di accensione, quando il computer è collegato a una presa CA funzionante, la scheda di sistema è sempre alimentata. È necessario scollegare il cavo di alimentazione per evitare danni ai componenti interni del computer.

## **Rimozione del pannello di accesso al computer**

- 1. Preparare il computer per il disassemblaggio. Vedere la sezione [Preparazione per il disassemblaggio](#page-13-0) [a pagina 6](#page-13-0).
- **2.** Allentare la vite a testa zigrinata (1) sul retro del computer, quindi far scorrere il pannello indietro (2) e rimuoverlo dal computer (3).

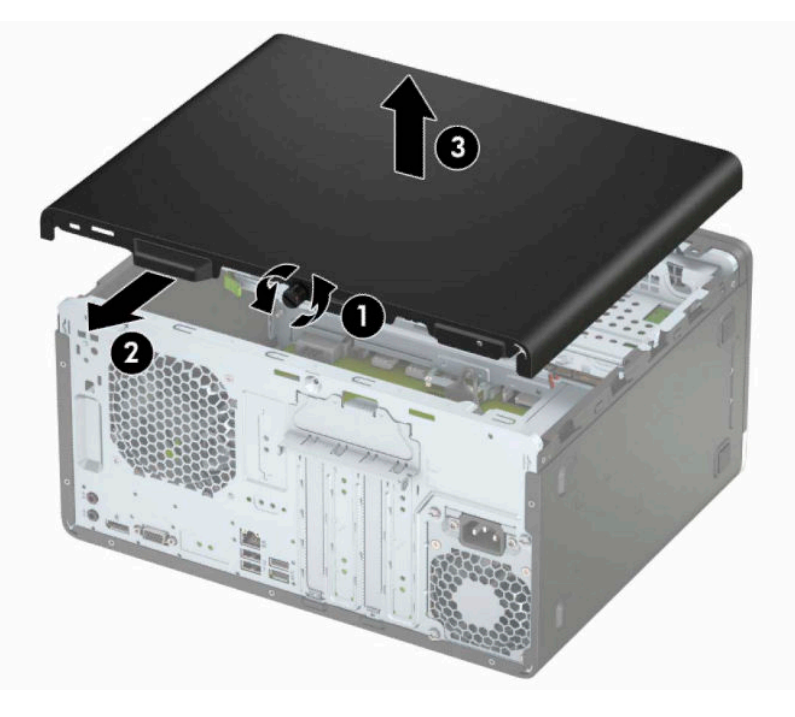

# <span id="page-15-0"></span>**Riposizionamento del pannello di accesso al computer**

Posizionare il pannello sul computer (1), quindi farlo scorrere in avanti (2), infine serrare la vite a testa zigrinata (3) per fissarlo in posizione.

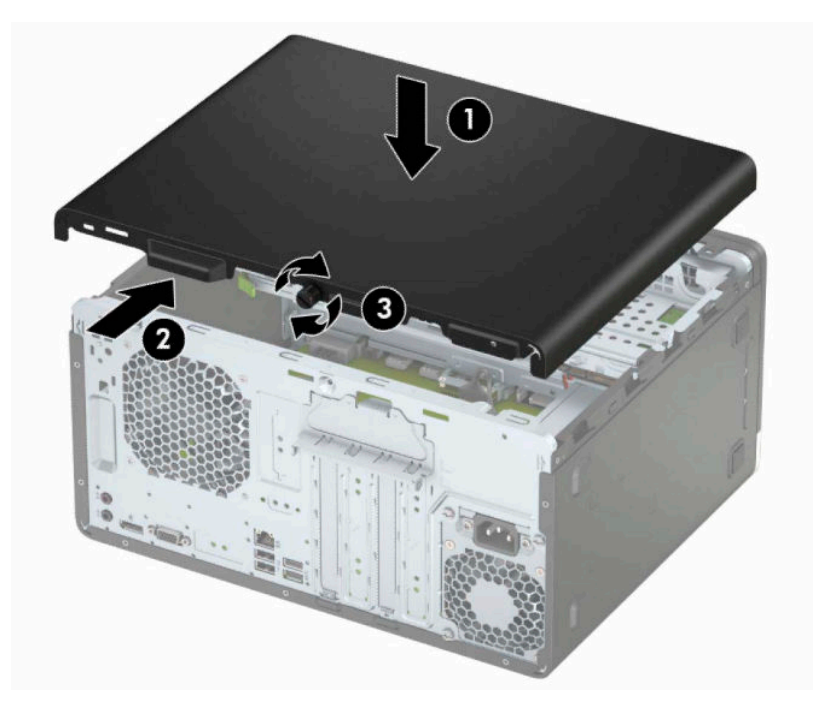

# <span id="page-16-0"></span>**Rimozione del frontalino anteriore**

- 1. Preparare il computer per il disassemblaggio. Vedere la sezione *[Preparazione per il disassemblaggio](#page-13-0)* [a pagina 6](#page-13-0).
- **2.** Rimuovere il pannello di accesso al computer. Vedere [Rimozione del pannello di accesso al computer](#page-14-0)  [a pagina 7](#page-14-0).
- **3.** Sollevare le tre linguette sul lato del frontalino (1), quindi ruotare il frontalino per estrarlo dal telaio (2).

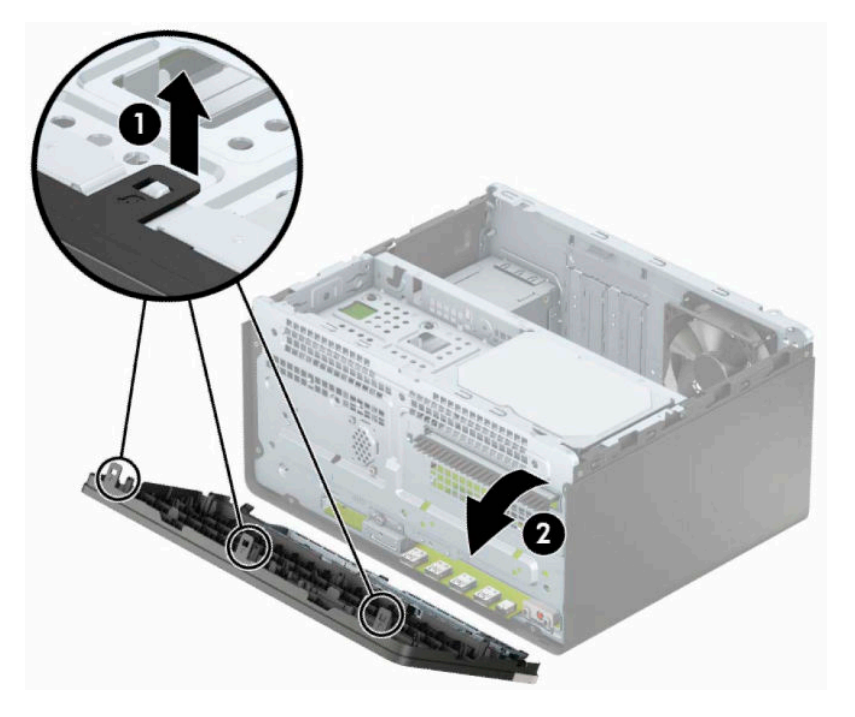

# <span id="page-17-0"></span>**Rimozione del coperchietto del frontalino di un'unità ottica**

Alcuni modelli sono dotati di un coperchietto del frontalino che protegge l'alloggiamento dell'unità ottica sottile. Rimuovere il coperchietto del frontalino prima di installare un'unità ottica. Per rimuovere il coperchietto del frontalino:

- 1. Preparare il computer per il disassemblaggio. Vedere la sezione [Preparazione per il disassemblaggio](#page-13-0) [a pagina 6](#page-13-0).
- **2.** Rimuovere il pannello di accesso e il frontalino del computer. Vedere [Rimozione del pannello di accesso](#page-14-0)  [al computer a pagina 7](#page-14-0) e [Rimozione del frontalino anteriore a pagina 9](#page-16-0).
- **3.** Per rimuovere la mascherina di copertura, premere verso l'alto sulla linguetta inferiore (1) e premere verso il basso sulla linguetta superiore al lato della mascherina di copertura (2), quindi ruotare la mascherina di copertura allontanandola dalla parte anteriore del frontalino (3), infine rimuoverla dal frontalino.

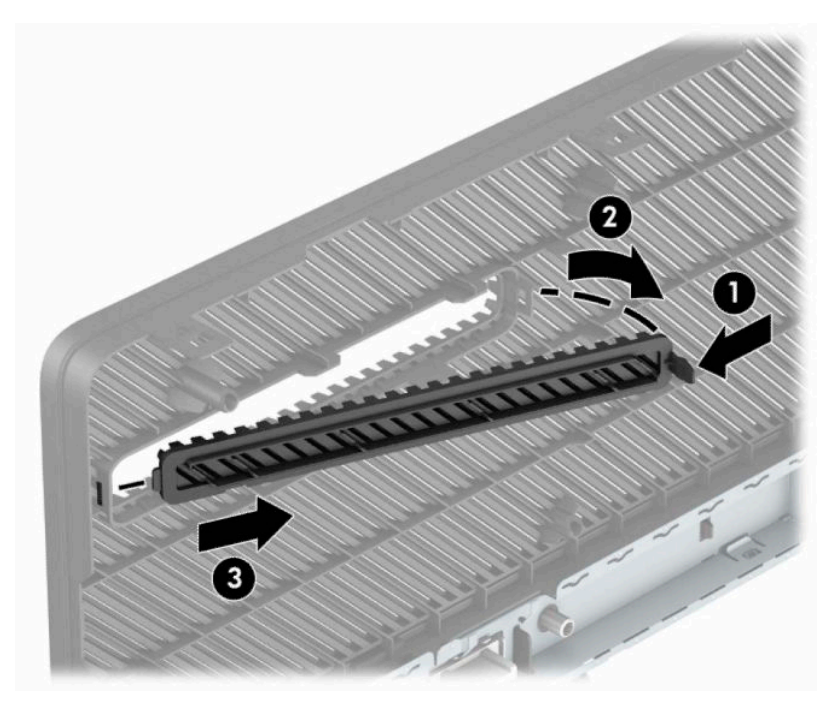

# <span id="page-18-0"></span>**Riposizionamento del pannello anteriore**

Inserire i tre ganci sul lato inferiore del frontalino nei fori rettangolari sul telaio (1), quindi ruotare il lato superiore del frontalino sul telaio (2) e farlo scattare in posizione.

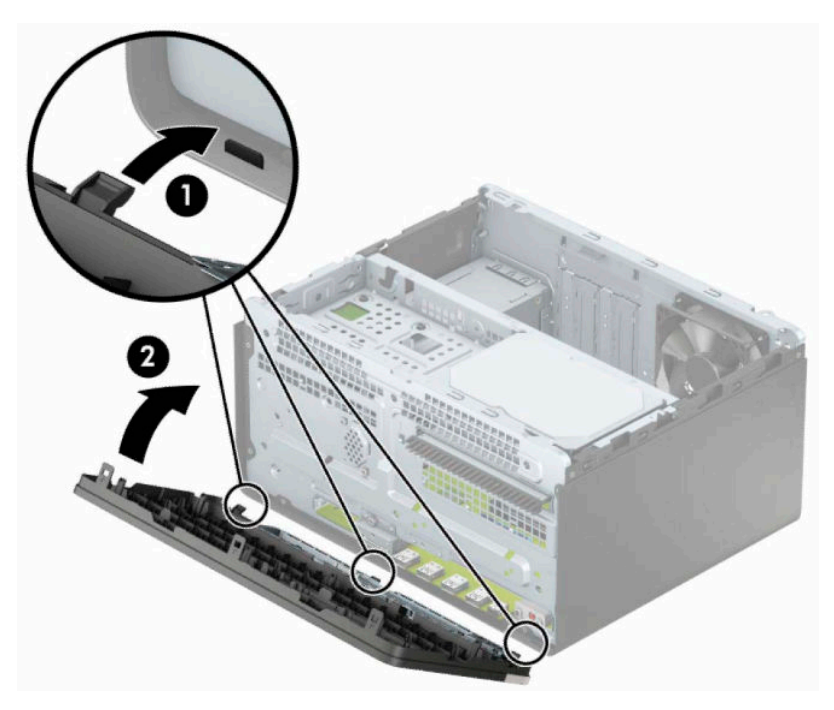

# <span id="page-19-0"></span>**Connettori della scheda di sistema**

Per identificare i connettori della scheda di sistema, fare riferimento all'illustrazione e alla tabella riportate di seguito.

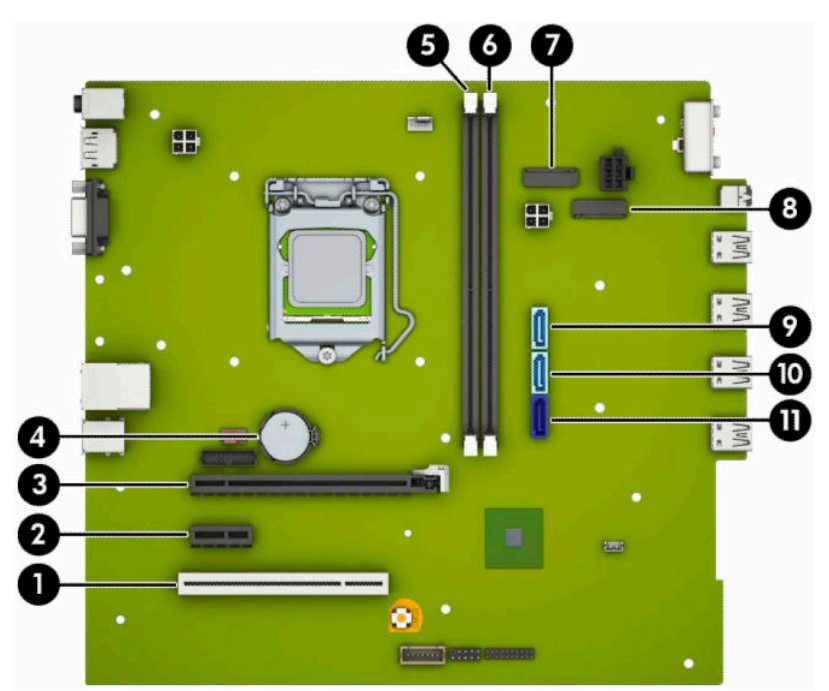

**Tabella 2-1 Connettori della scheda di sistema**

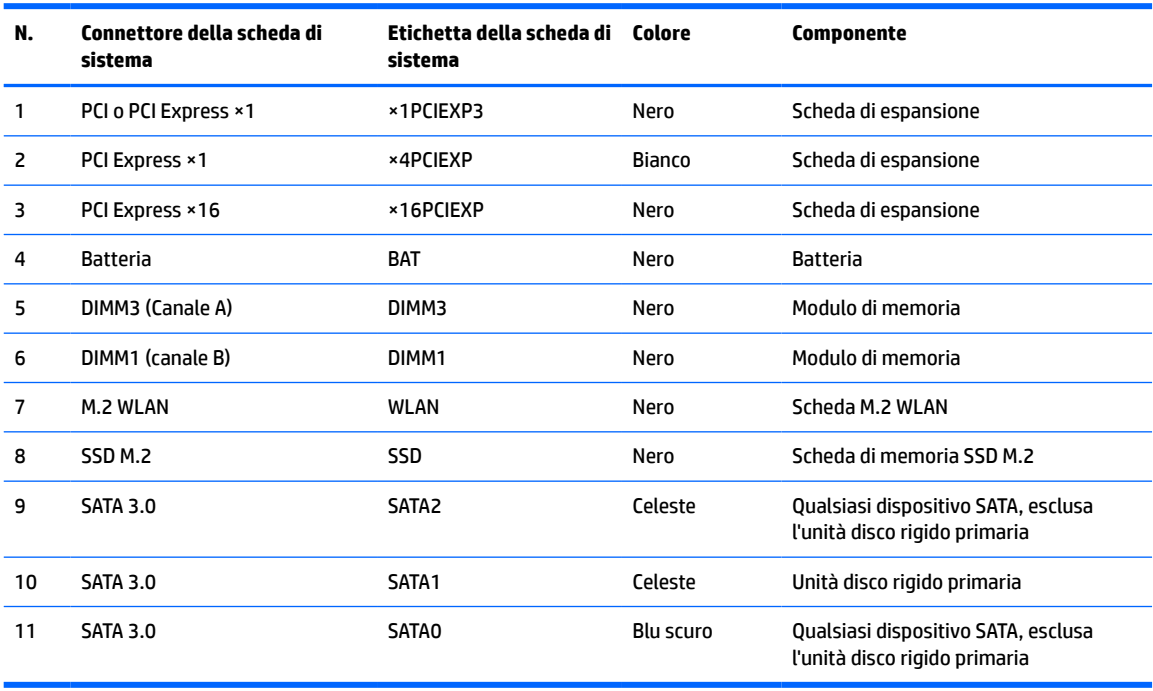

## <span id="page-20-0"></span>**Aggiornamento della memoria di sistema**

Il computer è dotato di moduli di memoria (DIMM) DDR4-SDRAM.

Gli zoccoli della memoria sulla scheda di sistema sono popolati con almeno un modulo di memoria preinstallato. Per raggiungere il massimo supporto di memoria, è possibile popolare la scheda di sistema fino a 32 GB configurandola in modalità a canale doppio con elevate prestazioni.

Per un corretto funzionamento del sistema, il modulo DIMMs deve rispettare le seguenti specifiche:

- 288 pin standard
- Senza buffer non ECC, compatibili con PC4-21300 DDR4-2666 MHz
- Moduli di memoria DDR4-SDRAM da 1,2 volt
- Latenza CAS 15 DDR4 a 2133 MHz (tempi 15-15-15)
- Informazioni JEDEC SPD obbligatorie

Inoltre, il computer supporta:

- Tecnologie di memoria non ECC da 512 Mb, 1 Gb, 2 Gb, 4 Gb e 8 Gb
- Moduli di memoria single-sided e double-sided
- Moduli di memoria costruiti con dispositivi DDR ×8 e ×16; i moduli di memoria costruiti con dispositivi SDRAM ×4 non sono supportati

**NOTA:** Il sistema non funzionerà correttamente se si installano moduli di memoria non supportati.

### **Installazione di un modulo di memoria**

Sulla scheda di sistema sono disponibili due alloggiamenti per moduli di memoria, uno per canale. Gli zoccoli sono denominati DIMM1 e DIMM3. Lo zoccolo DIMM1 funziona nel canale di memoria B. Lo zoccolo DIMM3 funziona nel canale di memoria A.

Il sistema funzionerà automaticamente in modalità singolo canale, doppio canale o flex, a seconda di quanti moduli DIMM sono installati.

**NOTA:** Le configurazione di memoria a singolo canale e doppio canale non bilanciato causerà una riduzione delle prestazioni grafiche.

- Il sistema funzionerà in modalità singolo canale se gli zoccoli DIMM sono popolati solo in un canale.
- Il sistema funzionerà in modalità a canale doppio con prestazioni elevate se la capacità di memoria totale dei moduli DIMM sul Canale A è pari alla capacità di memoria totale dei moduli sul Canale B. La tecnologia e la larghezza della periferica possono variare da un canale all'altro. Ad esempio, se il Canale A è popolato con due moduli DIMM da 1 GB e il Canale B con un modulo DIMM da 2 GB, il sistema funzionerà in modalità a canale doppio.
- Il sistema funzionerà in modalità flex se la capacità di memoria totale dei moduli DIMM sul Canale A non è pari alla capacità di memoria totale dei moduli sul Canale B. In modalità flex, il canale popolato con la quantità di memoria inferiore descrive la quantità di memoria totale assegnata alla modalità a canale doppio, mentre la parte rimanente viene assegnata alla modalità a canale singolo. Per una velocità ottimale, è necessario bilanciare i canali in modo che la quantità maggiore di memoria sia suddivisa tra i due canali. Se un canale dispone di una quantità di memoria superiore all'altro, la quantità maggiore dovrà essere assegnata al Canale A. Ad esempio, se si popolano gli zoccoli con un modulo DIMM da 2 GB e tre moduli DIMM da 1 GB, il Canale A dovrà essere popolato con il modulo DIMM da 2 GB e un modulo DIMM da 1 GB, mentre il Canale B dovrà essere popolato con gli altri due moduli DIMM da 1 GB. Con

questa configurazione, 4 GB operano in modalità a canale doppio e 1 GB opera in modalità a canale singolo.

● In qualsiasi modalità, la velocità operativa massima è determinata dal modulo DIMM più lento del sistema.

**IMPORTANTE:** prima di aggiungere o rimuovere moduli di memoria, è necessario scollegare il cavo di alimentazione e attendere circa 30 secondi per scaricare l'eventuale tensione residua. Indipendentemente dallo stato di accensione, quando il computer è collegato a una presa CA funzionante, i moduli di memoria sono sempre alimentati. L'aggiunta o la rimozione dei moduli di memoria quando il sistema è alimentato può causare danni irreparabili ai moduli di memoria o alla scheda di sistema.

Gli zoccoli dei moduli di memoria presentano dei contatti di metallo placcati in oro. Quando si esegue l'aggiornamento della memoria, è importante utilizzare i moduli di memoria con i contatti in metallo placcati in oro per impedire la corrosione e/o l'ossidazione risultante dal contatto di metalli non compatibili tra loro.

L'elettricità statica può danneggiare i componenti elettronici del computer o le schede opzionali. Prima di iniziare queste procedure, assicurarsi di scaricare l'elettricità statica toccando brevemente un oggetto metallico dotato di messa a terra. Per ulteriori informazioni, consultare [Scariche elettrostatiche a pagina 41](#page-48-0).

Non toccare nessuno dei contatti quando si maneggia un modulo di memoria, per evitare di danneggiarlo.

- **1.** Preparare il computer per il disassemblaggio. Vedere la sezione [Preparazione per il disassemblaggio](#page-13-0) [a pagina 6](#page-13-0).
- **IMPORTANTE:** prima di aggiungere o rimuovere moduli di memoria, è necessario scollegare il cavo di alimentazione e attendere circa 30 secondi per scaricare l'eventuale tensione residua. Indipendentemente dallo stato di accensione, quando il computer è collegato a una presa CA funzionante, i moduli di memoria sono sempre alimentati. L'aggiunta o la rimozione dei moduli di memoria quando il sistema è alimentato può causare danni irreparabili ai moduli di memoria o alla scheda di sistema.
- **2.** Rimuovere il pannello di accesso al computer. Vedere la sezione [Rimozione del pannello di accesso al](#page-14-0)  [computer a pagina 7.](#page-14-0)
- **AVVERTENZA!** Per ridurre il rischio di ustioni dovute al contatto con superfici surriscaldate, lasciare raffreddare i componenti interni del sistema prima di toccarli.

<span id="page-22-0"></span>**3.** Aprire entrambi i fermi (1) dello zoccolo del modulo di memoria e inserirvi il modulo (2). Premere il modulo nello zoccolo, assicurandosi che esso sia completamente inserito e posizionato correttamente. Assicurarsi che i fermi siano nella posizione di chiusura (3).

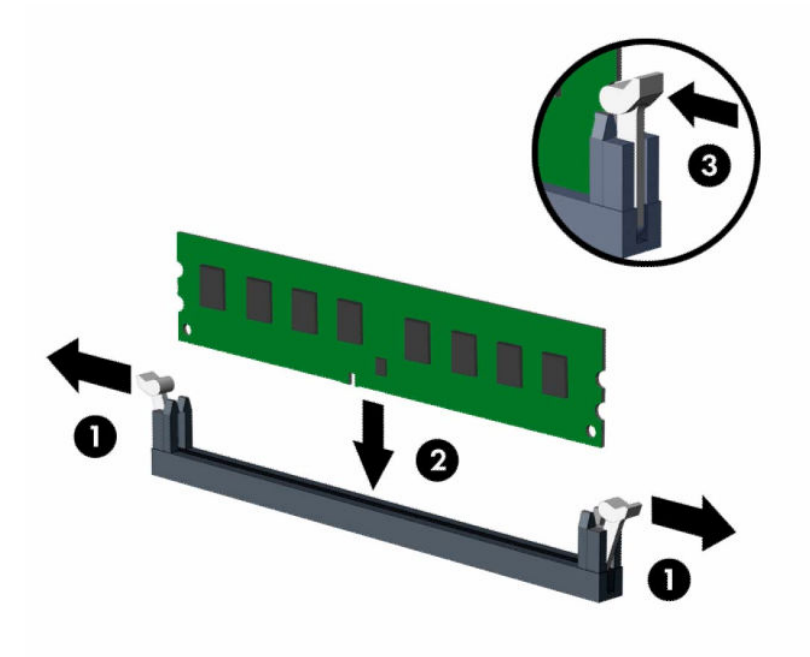

**WALES INOTA:** un modulo di memoria può essere installato in un solo verso. La tacca del modulo deve combaciare con la sporgenza dello zoccolo.

Inserire gli zoccoli DIMM neri prima di quelli bianchi.

Per prestazioni ottimali, popolare gli zoccoli in modo che la capacità di memoria sia suddivisa uniformemente tra il Canale A e il Canale B. Per ulteriori informazioni, consultare.

- **4.** Ripetere il passaggio 3 per ogni modulo aggiuntivo da installare.
- **5.** Rimontare il pannello di accesso al computer.
- **6.** Ricollegare il cavo di alimentazione ed eventuali dispositivi esterni, quindi accendere il computer. Il computer riconosce automaticamente la memoria aggiuntiva.
- **7.** Bloccare gli eventuali dispositivi di sicurezza sganciati durante la rimozione del pannello di accesso.

## **Rimozione e installazione di una scheda di espansione**

Il computer è dotato di tre socket di espansione PCI Express ×1 e di un socket di espansione PCI Express ×16.

**WOTA:** È possibile installare una scheda di espansione PCI Express ×1, ×8 o ×16 nel socket PCI Express ×16.

Per le configurazioni delle doppie schede grafiche, installare la prima scheda (primaria) nel socket PCI Express ×16.

Per rimuovere, sostituire o aggiungere una scheda di espansione, seguire le istruzioni riportate di seguito:

- **1.** Preparare il computer per il disassemblaggio. Vedere la sezione [Preparazione per il disassemblaggio](#page-13-0) [a pagina 6](#page-13-0).
- **2.** Rimuovere il pannello di accesso al computer. Vedere [Rimozione del pannello di accesso al computer](#page-14-0)  [a pagina 7](#page-14-0).

**3.** Ruotare la levetta di rilascio del coperchio dello slot in posizione aperta.

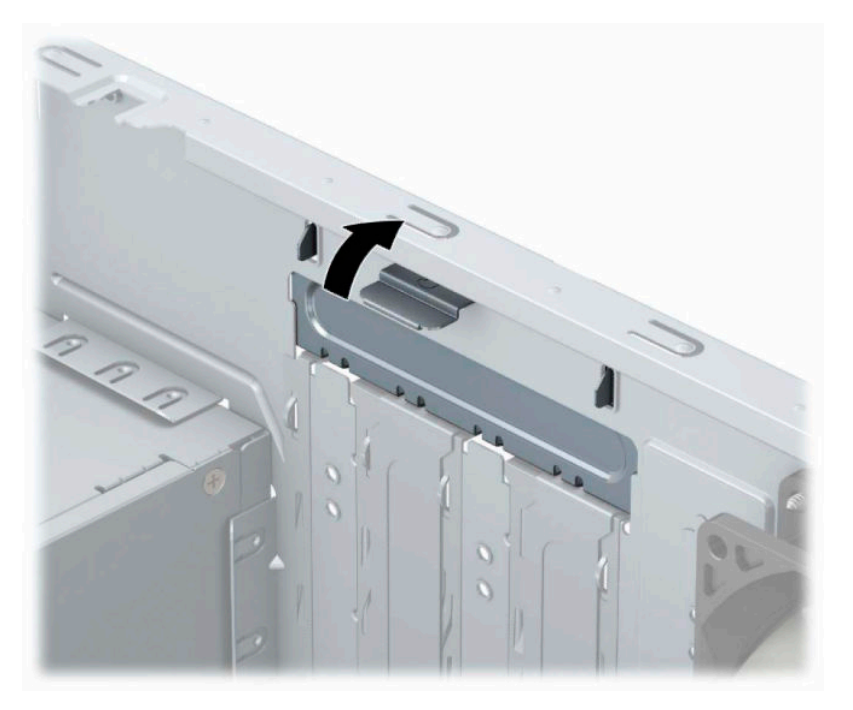

- **4.** Sul retro dello chassis del computer, individuare sulla scheda di sistema il corretto zoccolo di espansione vuoto e lo slot di espansione corrispondente.
- **5.** Prima di installare una scheda di espansione, rimuovere quella esistente oppure il coperchio dello slot di espansione.
	- **W NOTA:** Prima di rimuovere una scheda di espansione installata, scollegare tutti i cavi ad essa eventualmente collegati.
		- **a.** Se si sta installando una scheda di espansione in uno zoccolo vuoto, è necessario far scorrere uno dei coperchi degli slot di espansione verso l'alto per rimuoverlo dal telaio oppure utilizzare un cacciavite a lama piatta per estrarre una delle coperture di metallo del pannello posteriore che proteggono gli slot di espansione. Assicurarsi di rimuovere la protezione appropriata per la scheda di espansione che si desidera installare.

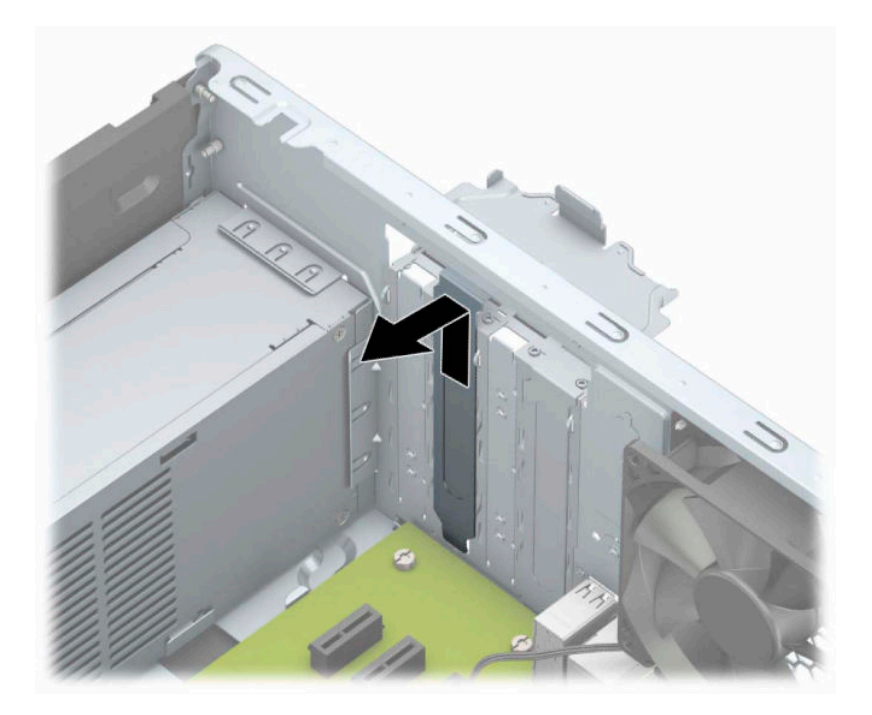

**b.** Per rimuovere una scheda PCI Express ×1, afferrarla per entrambe le estremità e farla oscillare delicatamente avanti e indietro fino ad estrarre i connettori dal socket. Rimuovere la scheda tirandola prima verso l'alto (1) e poi allontanandola dalla parte interna del telaio (2). Assicurarsi di non sfregare la scheda contro altri componenti.

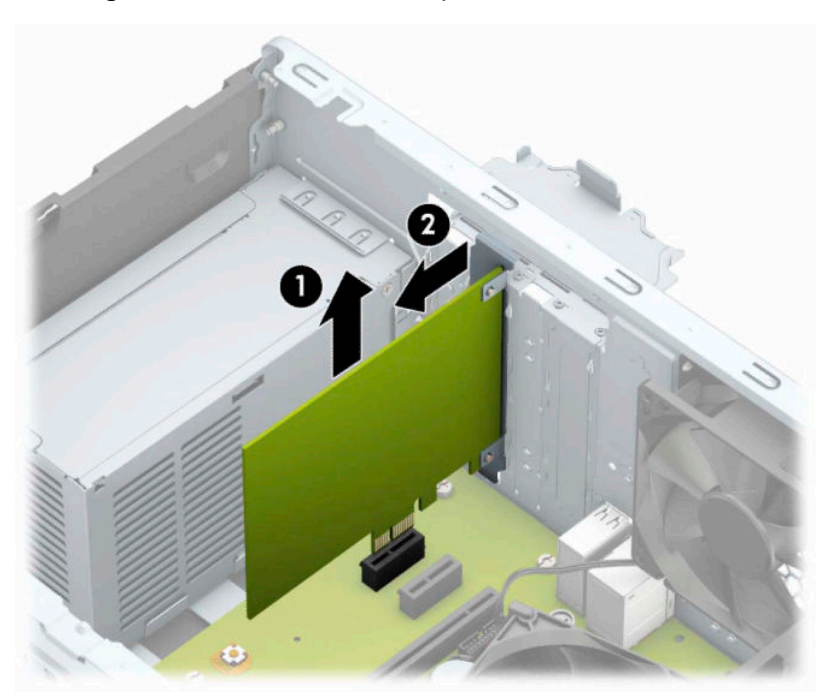

**c.** Per rimuovere una scheda PCI Express ×16, estrarre dalla scheda il braccio di fermo sul retro del socket di espansione e farla oscillare delicatamente avanti e indietro fino ad estrarre i connettori dal socket. Rimuovere la scheda tirandola prima verso l'alto e poi allontanandola dalla parte interna del telaio. Assicurarsi di non sfregare la scheda contro altri componenti.

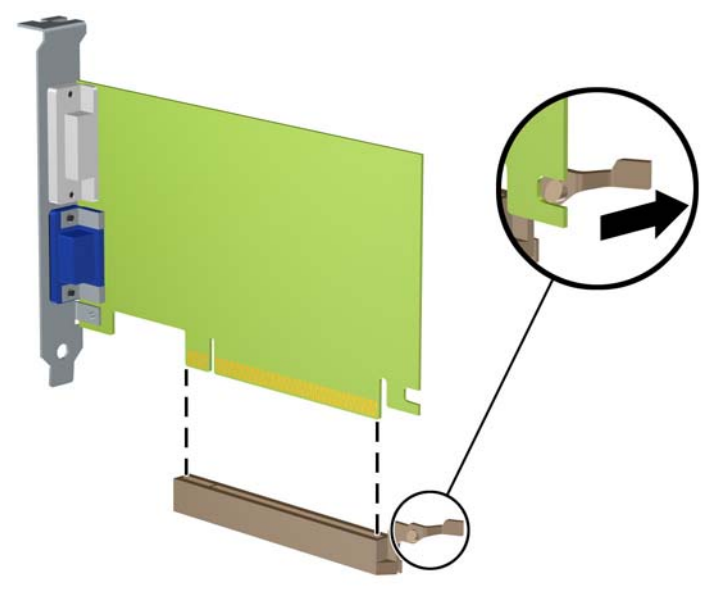

- **6.** Conservare la scheda rimossa in una confezione antistatica.
- **7.** Se non occorre installare una nuova scheda di espansione, installare un coperchietto per chiudere lo slot di espansione aperto.
	- **ATTENZIONE:** Dopo aver rimosso una scheda di espansione, è necessario sostituirla con una nuova scheda o con un coperchietto dello slot di espansione per il raffreddamento appropriato dei componenti interni durante il funzionamento.

**8.** Per installare una nuova scheda di espansione, tenere la scheda esattamente sopra lo zoccolo di espansione della scheda di sistema, quindi spostarla verso il retro dello chassis (1) in modo da inserire la parte inferiore della staffa nel piccolo slot dello chassis. Spingere la scheda verso il basso nello zoccolo di espansione della scheda di sistema (2).

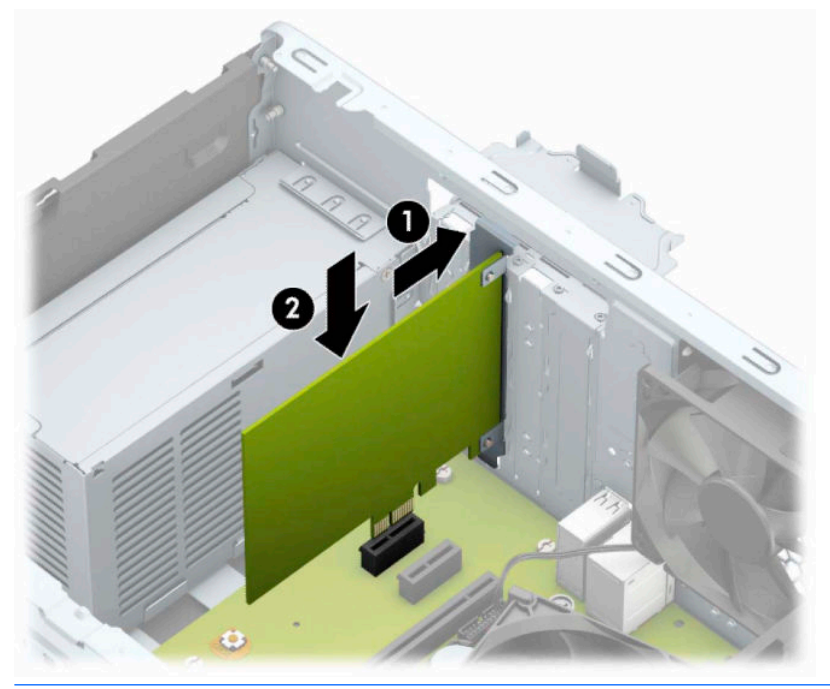

- **NOTA:** Quando si installa una scheda di espansione, spingere fermamente la scheda in modo che l'intero connettore si inserisca correttamente nel socket della scheda di espansione.
- **9.** Rimettere in posizione la levetta di fermo del coperchio dello slot ruotandola all'indietro in modo da fissare la scheda di espansione.

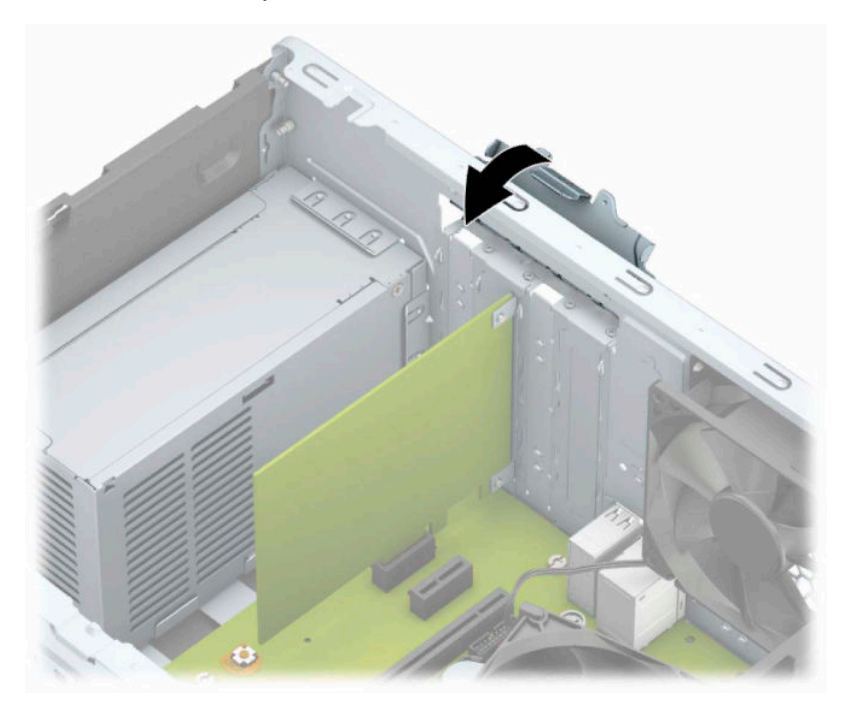

- <span id="page-27-0"></span>**10.** Collegare i cavi esterni alla scheda installata, se necessario. Collegare i cavi interni alla scheda di sistema, se necessario.
- **11.** Riposizionare il pannello di accesso al computer.
- **12.** Ricollegare il cavo di alimentazione ed eventuali dispositivi esterni, quindi accendere il computer.
- **13.** Bloccare gli eventuali dispositivi di sicurezza sganciati durante la rimozione del pannello di accesso al computer.
- **14.** Riconfigurare il computer se necessario.

## **Posizioni delle unità**

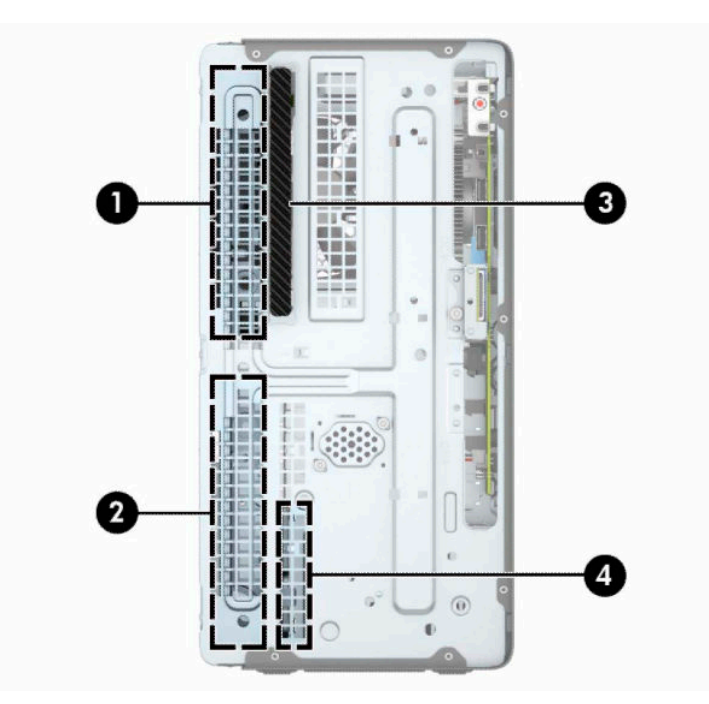

**Tabella 2-2 Ubicazione delle unità**

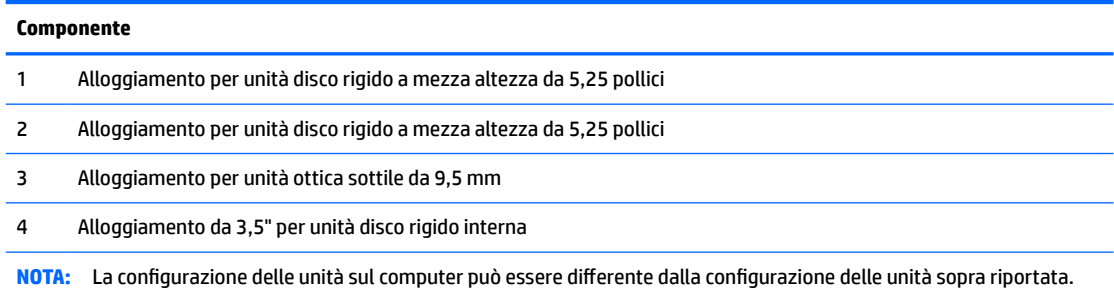

Per verificare il tipo e le dimensioni della capacità delle periferiche di memorizzazione installate sul computer, eseguire Computer Setup.

# <span id="page-28-0"></span>**Rimozione e installazione delle unità**

Durante l'installazione delle unità, attenersi alle seguenti linee guida:

- L'unità disco rigido Serial ATA (SATA) primaria deve essere collegata al connettore SATA primario di colore blu scuro, posto sulla scheda di sistema e denominato SATA0.
- Collegare le unità disco rigido secondarie e le unità ottiche a uno dei connettori SATA azzurri sulla scheda di sistema (denominati SATA1 e SATA2).

**IMPORTANTE:** per evitare la perdita di lavoro e danni al computer o all'unità:

Se si sta inserendo o rimuovendo un'unità, arrestare il sistema operativo, spegnere il computer e scollegare il cavo di alimentazione. Non rimuovere un'unità mentre il computer è acceso o in modalità standby.

Prima di maneggiare un'unità, assicurarsi di scaricare tutta l'elettricità statica. Durante la manipolazione di un'unità, evitare di toccare il connettore. Per ulteriori informazioni su come evitare danni elettrostatici, consultare la sezione [Scariche elettrostatiche a pagina 41.](#page-48-0)

Maneggiare un'unità con cura; non lasciarla cadere.

Non utilizzare forza eccessiva durante l'inserimento di un'unità.

Evitare di esporre un'unità disco rigido a liquidi, temperature estreme o prodotti con campi magnetici, quali monitor o altoparlanti.

In caso di trasporto, riporre l'unità in una busta imbottita con bolle d'aria o in altro imballaggio adeguatamente protetto, applicando l'etichetta "FRAGILE: maneggiare con cura".

## **Rimozione di un'unità ottica sottile da 9,5 mm**

- **1.** Preparare il computer per il disassemblaggio. Vedere la sezione [Preparazione per il disassemblaggio](#page-13-0) [a pagina 6](#page-13-0).
- **2.** Rimuovere il pannello di accesso al computer. Vedere [Rimozione del pannello di accesso al computer](#page-14-0)  [a pagina 7](#page-14-0).

**3.** Scollegare il cavo di alimentazione (1) e il cavo dati (2) dal retro dell'unità ottica.

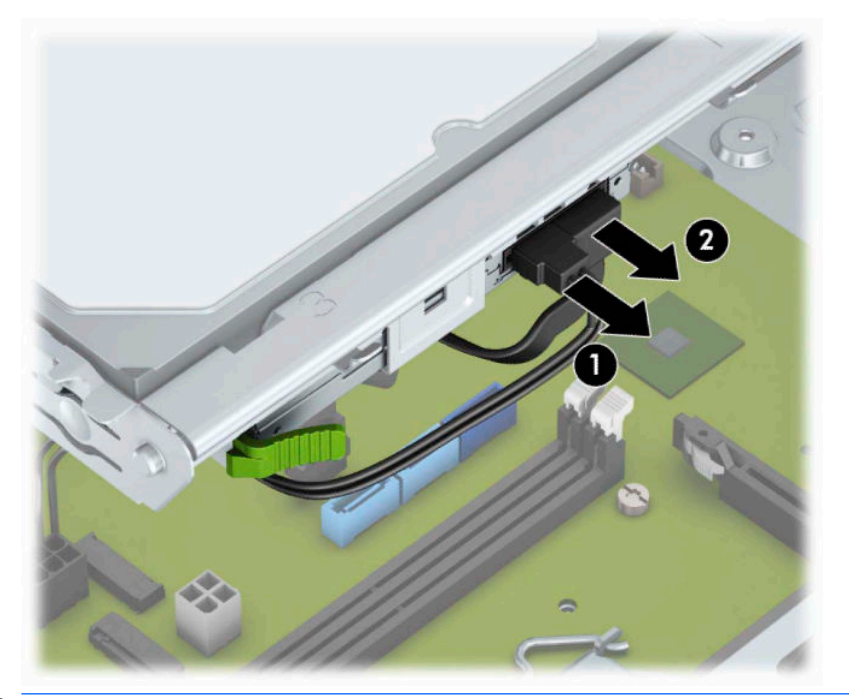

- **IMPORTANTE:** Per evitare di danneggiare il cavo, quando si rimuovono i cavi tirare la linguetta o il connettore anziché il cavo stesso.
- **4.** Premere la levetta di rilascio sul retro dell'unità (1), quindi far scorrere l'unità attraverso il frontalino (2).

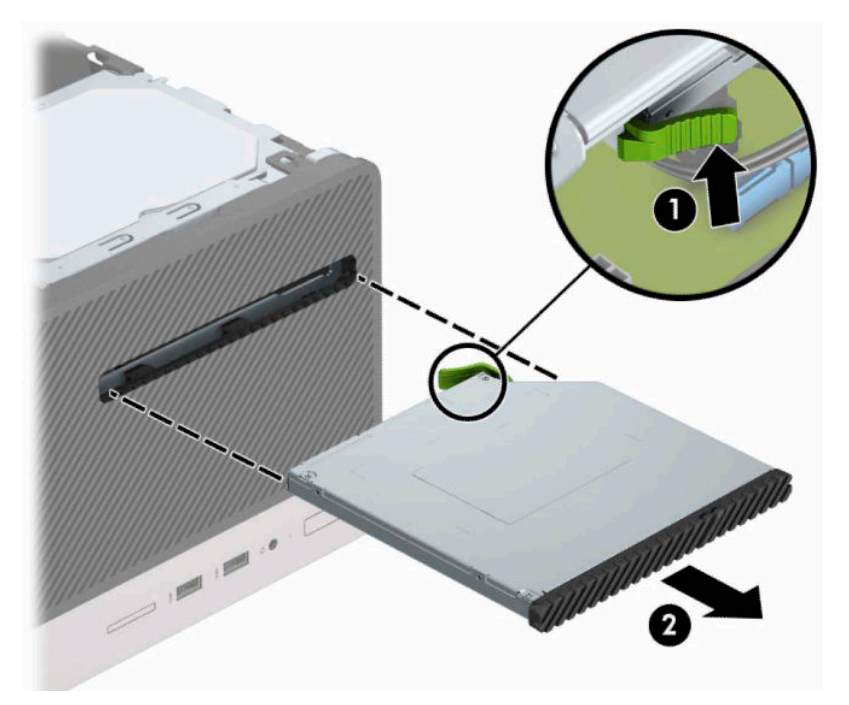

## <span id="page-30-0"></span>**Installazione di un'unità ottica sottile da 9,5 mm**

- **1.** Preparare il computer per il disassemblaggio. Vedere la sezione [Preparazione per il disassemblaggio](#page-13-0) [a pagina 6](#page-13-0).
- **2.** Rimuovere il pannello di accesso al computer. Vedere [Rimozione del pannello di accesso al computer](#page-14-0)  [a pagina 7](#page-14-0).
- **3.** Se si installa un'unità ottica sottile in un alloggiamento protetto da una mascherina di copertura, rimuovere il frontalino, quindi rimuovere la mascherina di copertura. Per ulteriori informazioni, consultare [Rimozione del coperchietto del frontalino di un'unità ottica a pagina 10.](#page-17-0)
- **4.** Seguire le istruzioni per la rimozione dell'unità ottica in caso fosse installata. Vedere [Rimozione di](#page-28-0) [un'unità ottica sottile da 9,5 mm a pagina 21.](#page-28-0)
- **5.** Allineare il piccolo perno sulla levetta di rilascio con il piccolo foro situato sul lato dell'unità, quindi premere fermamente la levetta sull'unità.

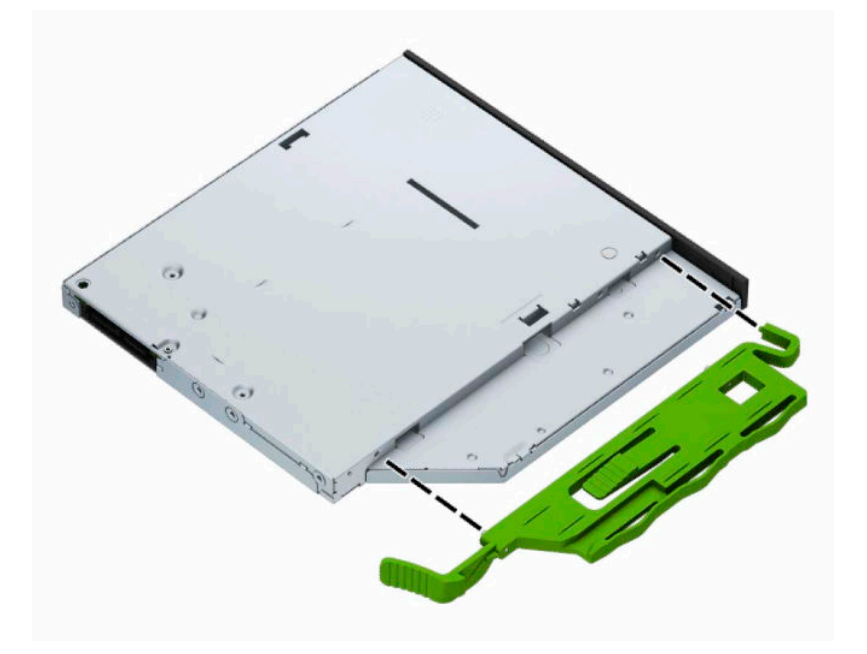

**6.** Inserire l'unità ottica attraverso il frontalino (1) del computer e spingere fino al blocco della levetta verde nel telaio dello chassis (2).

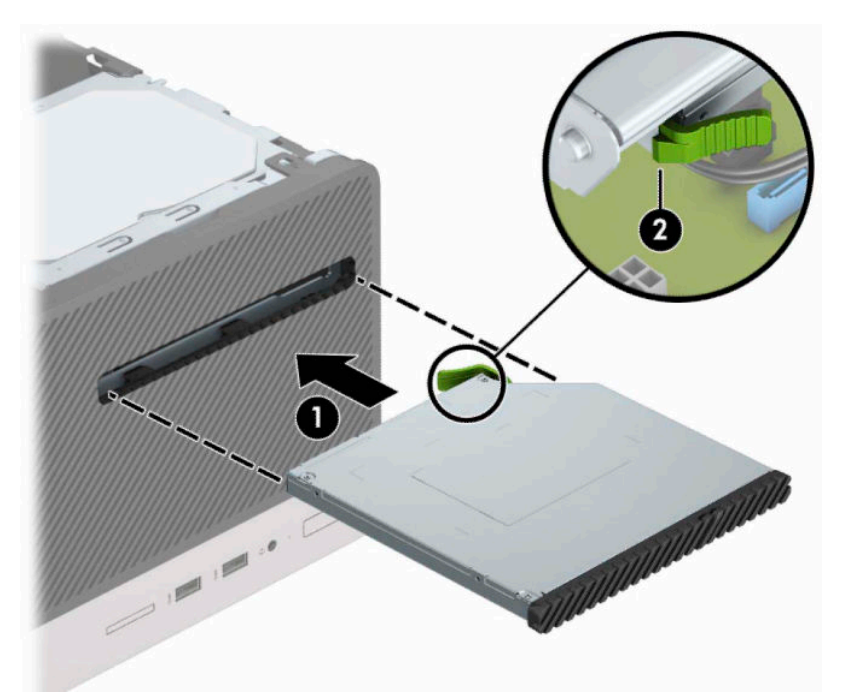

**7.** Collegare il cavo di alimentazione (1) e il cavo dati (2) al retro dell'unità ottica.

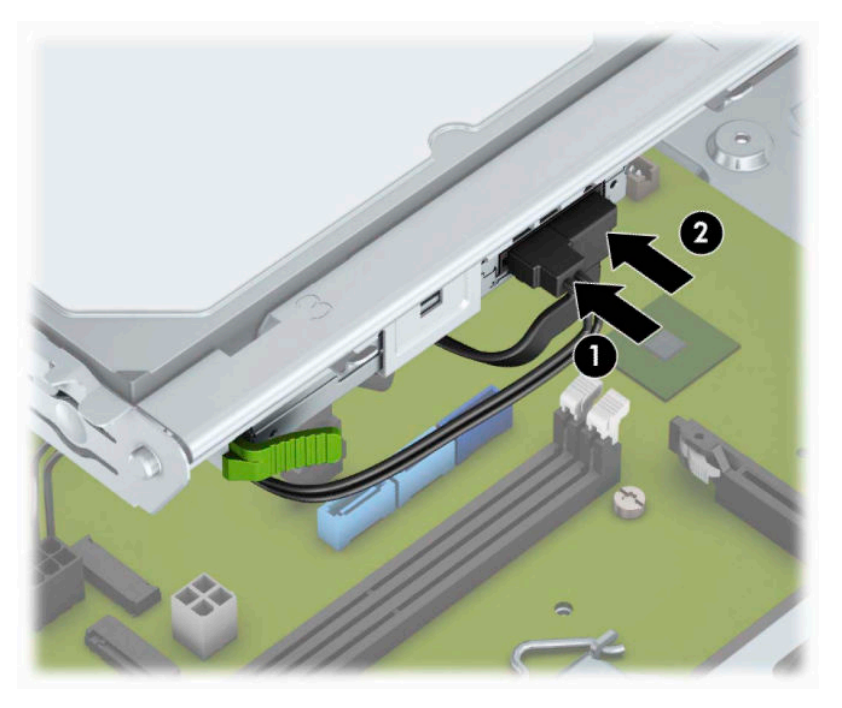

- **8.** Se si installa una nuova unità, collegare l'estremità opposta del cavo dati a uno dei connettori SATA azzurri (denominati SATA1 e SATA2) sulla scheda di sistema.
- **9.** Se è stato rimosso, rimettere in posizione il frontalino.
- **10.** Rimontare il pannello di accesso al computer.
- <span id="page-32-0"></span>**11.** Ricollegare il cavo di alimentazione ed eventuali dispositivi esterni, quindi accendere il computer.
- **12.** Bloccare gli eventuali dispositivi di sicurezza sganciati durante la rimozione del pannello di accesso.

## **Rimozione dell'unità disco rigido da 3,5 pollici**

- **W** NOTA: Verificare di aver effettuato un backup dei dati presenti sulla vecchia unità disco rigido prima di smontarla, in modo da poterli trasferire su quella nuova.
	- 1. Preparare il computer per il disassemblaggio. Vedere la sezione *[Preparazione per il disassemblaggio](#page-13-0)* [a pagina 6](#page-13-0).
	- **2.** Rimuovere il pannello di accesso al computer. Vedere [Rimozione del pannello di accesso al computer](#page-14-0)  [a pagina 7](#page-14-0).
	- **3.** Scollegare il cavo di alimentazione (1) e il cavo dati (2) dal retro dell'unità disco rigido.

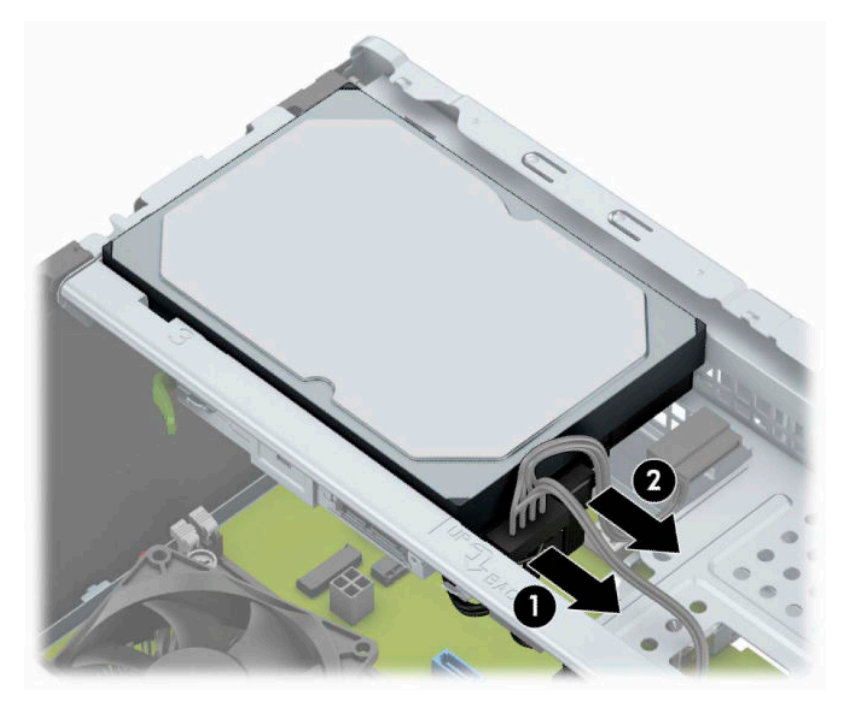

<span id="page-33-0"></span>**4.** Rimuovere le viti di montaggio (1), quindi sollevare l'unità ed estrarla dalla gabbia (2).

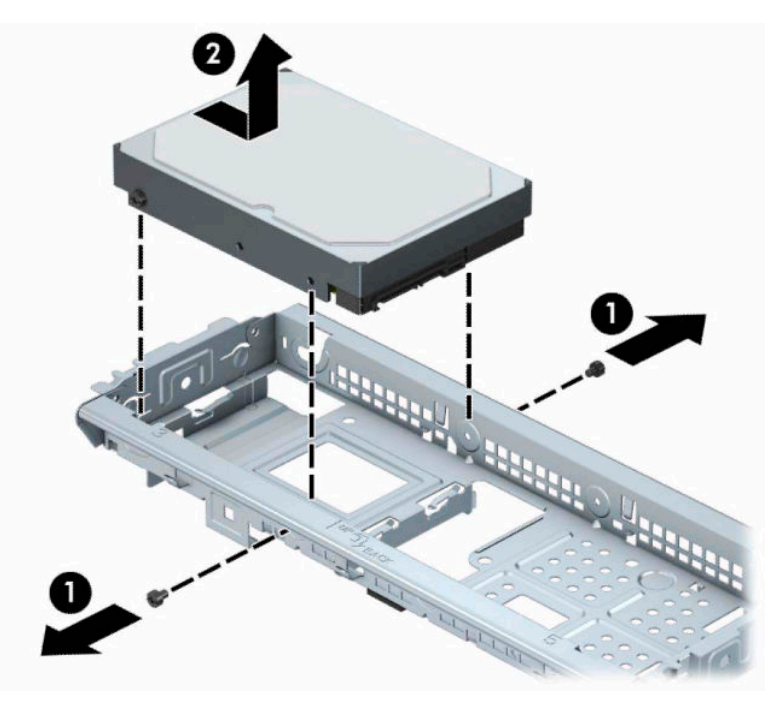

## **Installazione di un'unità disco rigido interna da 3,5"**

- 1. Preparare il computer per il disassemblaggio. Vedere la sezione *[Preparazione per il disassemblaggio](#page-13-0)* [a pagina 6](#page-13-0).
- **2.** Rimuovere il pannello di accesso al computer. Vedere [Rimozione del pannello di accesso al computer](#page-14-0)  [a pagina 7](#page-14-0).
- **3.** Abbassare l'unità nel telaio e farla scorrere in posizione (1), quindi utilizzare le viti di montaggio rimosse dalla vecchia unità per installare la nuova unità (2).

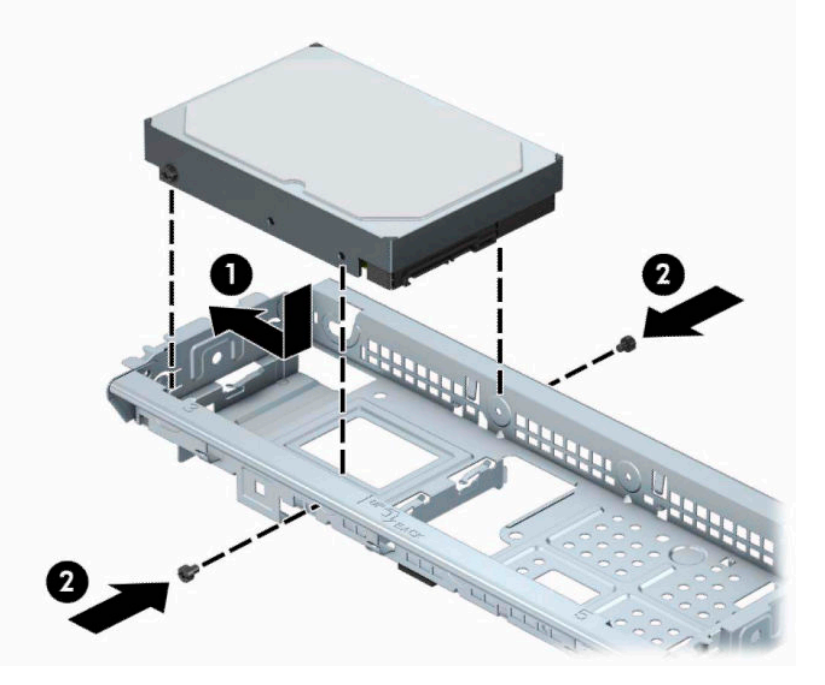

<span id="page-34-0"></span>**4.** Collegare il cavo di alimentazione (1) e il cavo dati (2) al retro dell'unità disco rigido.

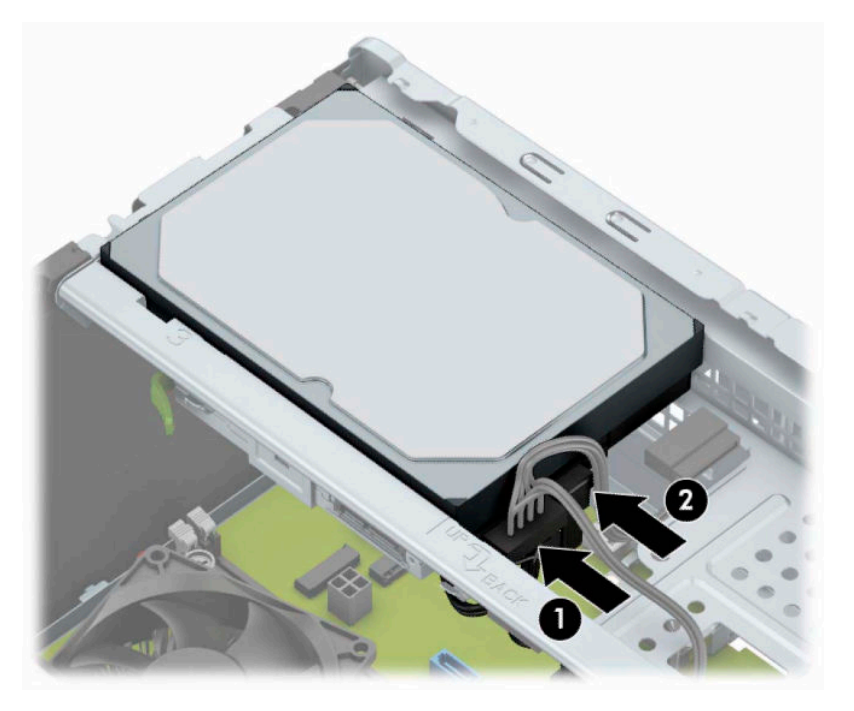

- **5.** Se si installa una nuova unità, collegare l'estremità opposta del cavo dati al connettore appropriato della scheda di sistema.
- **X NOTA:** Il cavo dati per l'unità disco rigido primaria deve essere collegato al connettore blu scuro della scheda di sistema denominato SATA0 per evitare problemi di prestazioni a carico dell'unità disco rigido. Se si aggiunge una seconda unità disco rigido, collegare il connettore azzurro denominato SATA.
- **6.** Rimettere in posizione il pannello di accesso al computer.
- **7.** Ricollegare il cavo di alimentazione ed eventuali dispositivi esterni, quindi accendere il computer.
- **8.** Bloccare gli eventuali dispositivi di sicurezza sganciati durante la rimozione del pannello di accesso.

## **Rimozione di un'unità disco rigido interna da 2,5"**

- **X** NOTA: Verificare di aver effettuato un backup dei dati presenti sulla vecchia unità disco rigido prima di smontarla, in modo da poterli trasferire su quella nuova.
	- 1. Preparare il computer per il disassemblaggio. Vedere la sezione [Preparazione per il disassemblaggio](#page-13-0) [a pagina 6](#page-13-0).
	- **2.** Rimuovere il pannello di accesso al computer. Vedere [Rimozione del pannello di accesso al computer](#page-14-0)  [a pagina 7](#page-14-0).

<span id="page-35-0"></span>**3.** Scollegare il cavo di alimentazione (1) e il cavo dati (2) dal retro dell'unità disco rigido.

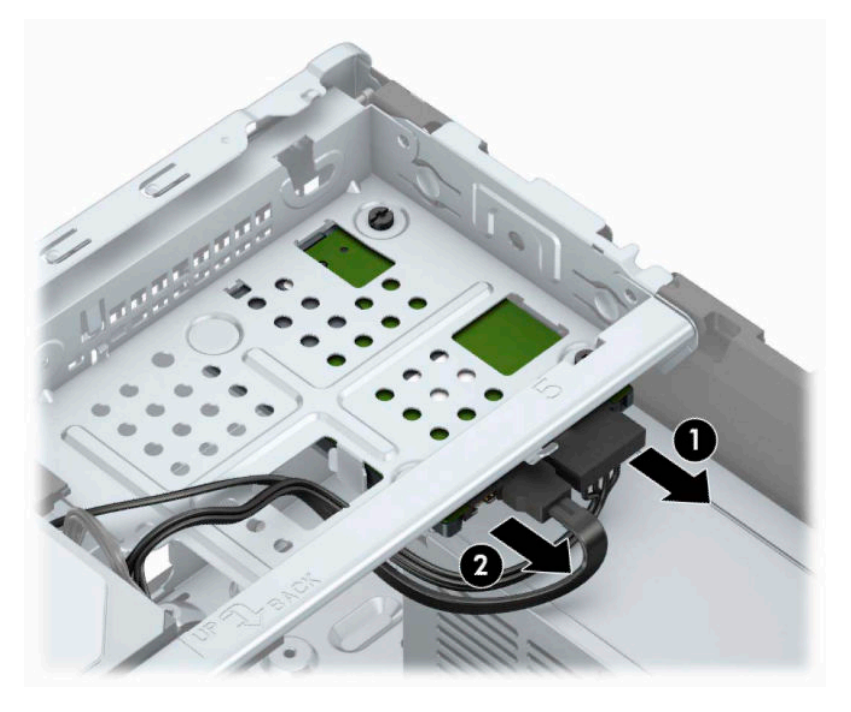

**4.** Rimuovere le tre viti di montaggio 6-32 (1) e far scorrere l'unità fuori dell'alloggiamento (2).

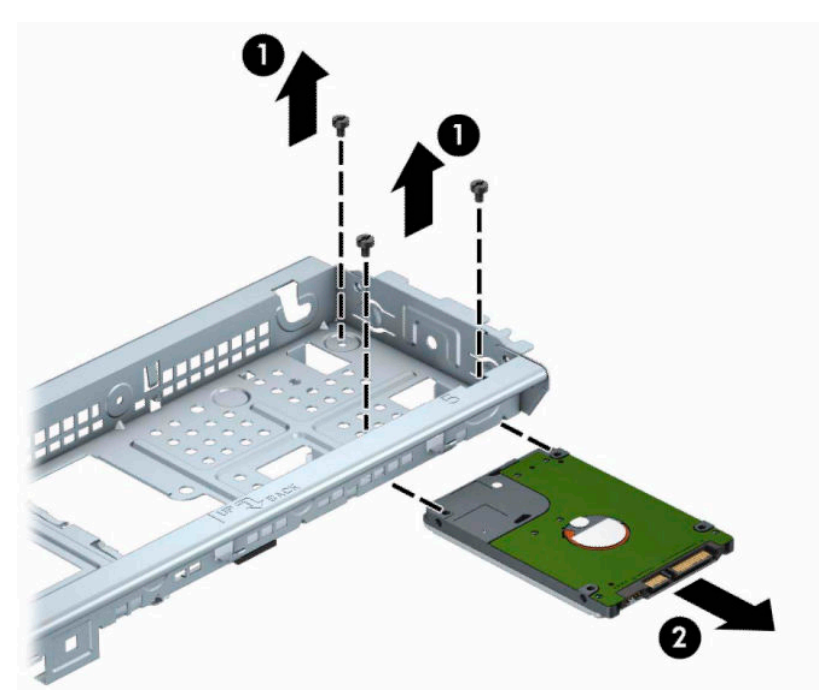

## **Installazione di un'unità disco rigido interna da 2,5"**

- 1. Preparare il computer per il disassemblaggio. Vedere la sezione *[Preparazione per il disassemblaggio](#page-13-0)* [a pagina 6](#page-13-0).
- **2.** Rimuovere il pannello di accesso al computer. Vedere [Rimozione del pannello di accesso al computer](#page-14-0)  [a pagina 7](#page-14-0).
- **3.** Far scorrere l'unità nell'apposito alloggiamento (1), quindi installare le tre viti di montaggio 6-32 (2) per fissarla in posizione.
	- **<sup>2</sup> NOTA:** Quando si sostituisce un unità disco rigido, utilizzare le tre viti di montaggio 6-32 rimosse dalla vecchia unità per installare la nuova.

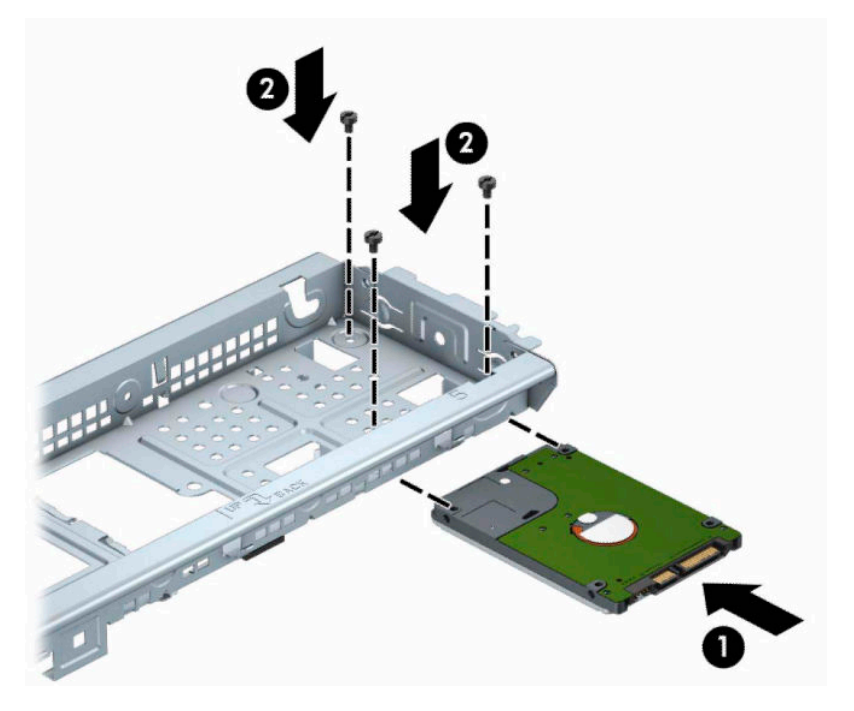

**4.** Collegare il cavo di alimentazione (1) e il cavo dati (2) al retro dell'unità disco rigido.

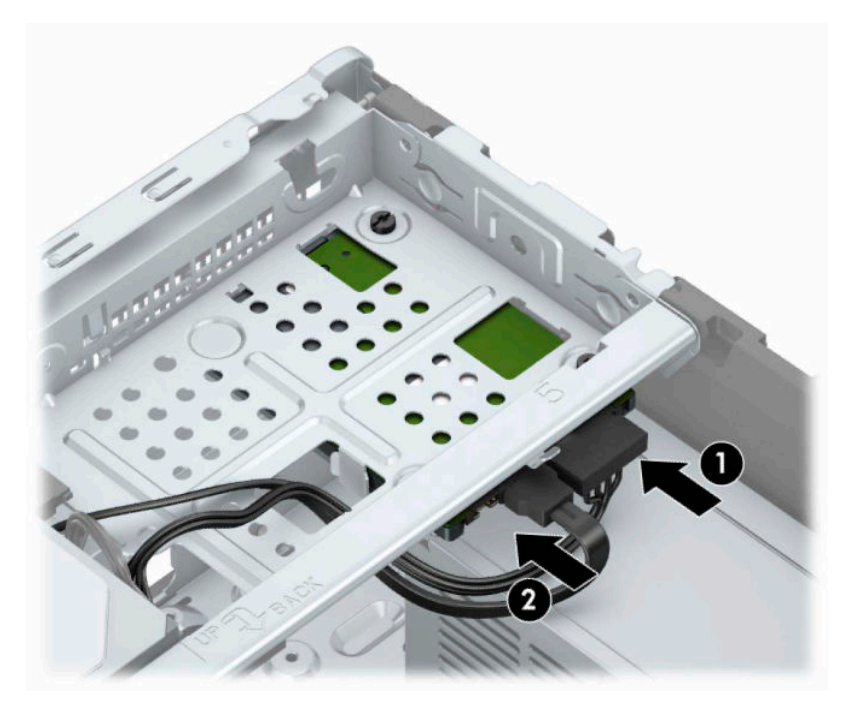

**5.** Se si installa una nuova unità, collegare l'estremità opposta del cavo dati al connettore appropriato della scheda di sistema.

- <span id="page-37-0"></span>**W NOTA:** Il cavo dati per l'unità disco rigido primaria deve essere collegato al connettore blu scuro della scheda di sistema denominato SATA0 per evitare problemi di prestazioni a carico dell'unità disco rigido. Se si aggiunge una seconda unità disco rigido, collegare il connettore azzurro denominato SATA.
- **6.** Rimontare il pannello di accesso al computer.
- **7.** Ricollegare il cavo di alimentazione ed eventuali dispositivi esterni, quindi accendere il computer.
- **8.** Bloccare gli eventuali dispositivi di sicurezza sganciati durante la rimozione del pannello di accesso.

# **Installazione di un dispositivo di blocco di sicurezza**

I dispositivi di blocco di sicurezza visualizzati di seguito e nella pagina seguente possono essere usati per fissare il computer.

## **Cavo di sicurezza con lucchetto**

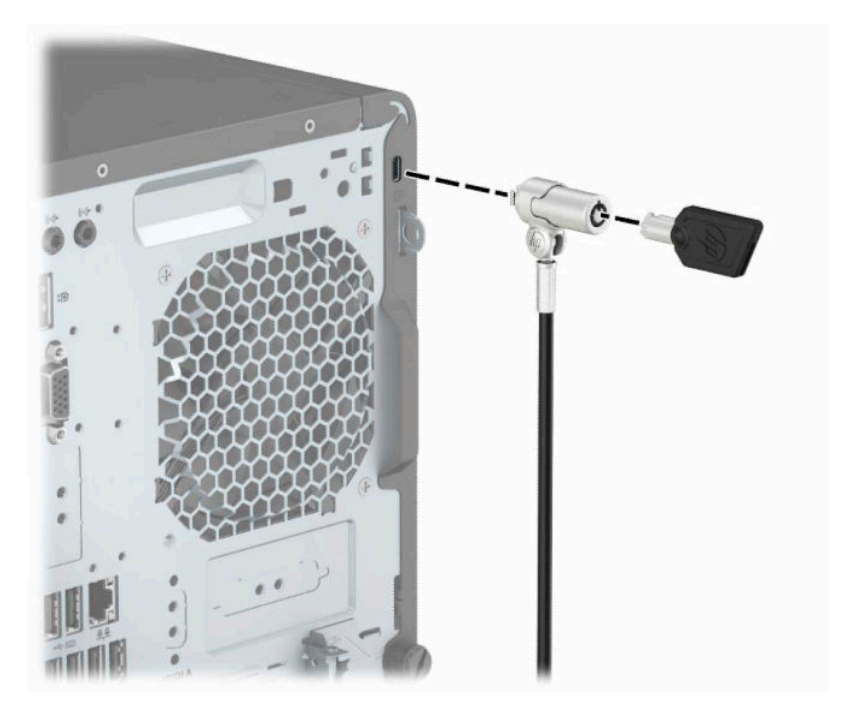

## <span id="page-38-0"></span>**Lucchetto**

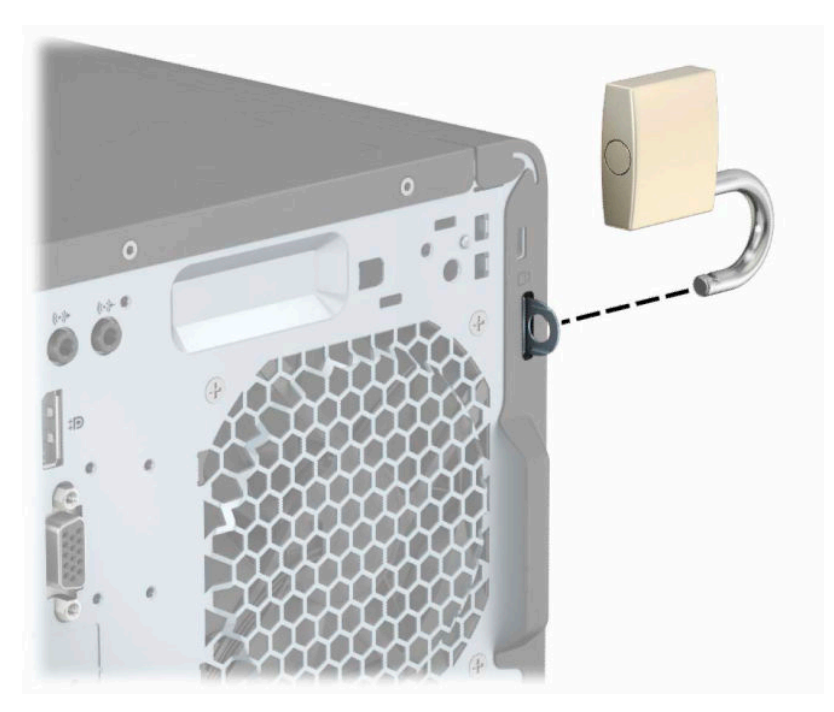

## **Blocco di sicurezza V2 per PC aziendali HP**

**1.** Collegare il dispositivo di fissaggio del cavo di sicurezza mediante le viti appropriate per l'ambiente (viti non fornite in dotazione) (1), quindi far scattare il coperchio sulla base del dispositivo di fissaggio del cavo (2).

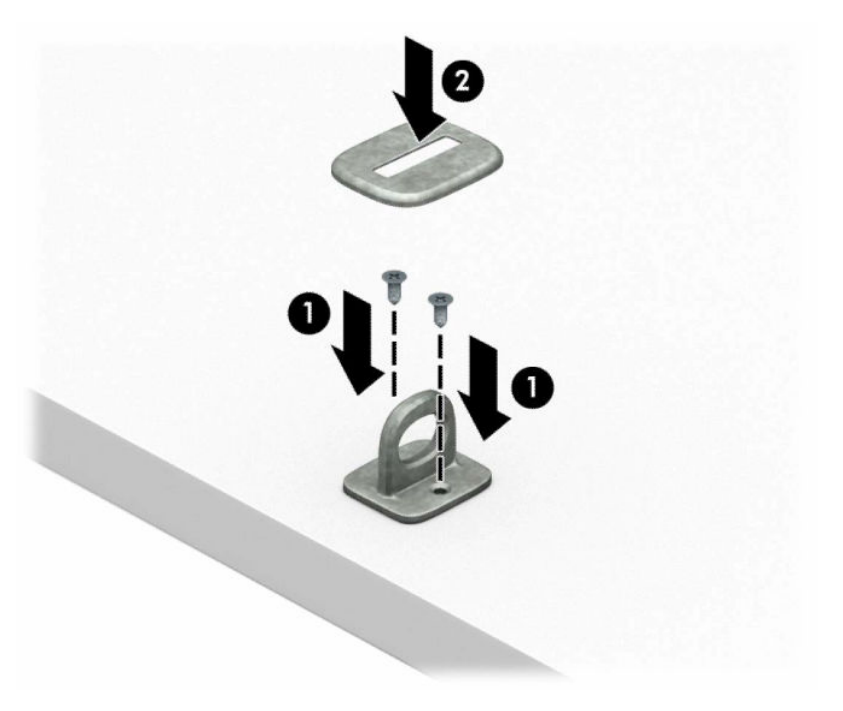

**2.** Avvolgere il cavo di sicurezza attorno ad un oggetto stabile.

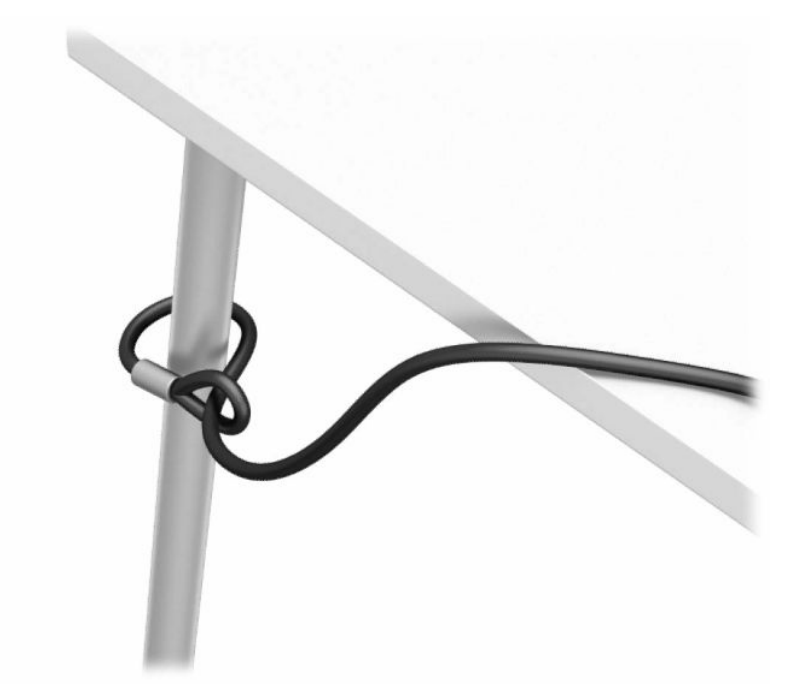

**3.** Far scorrere il cavo di sicurezza attraverso il dispositivo di fissaggio corrispondente.

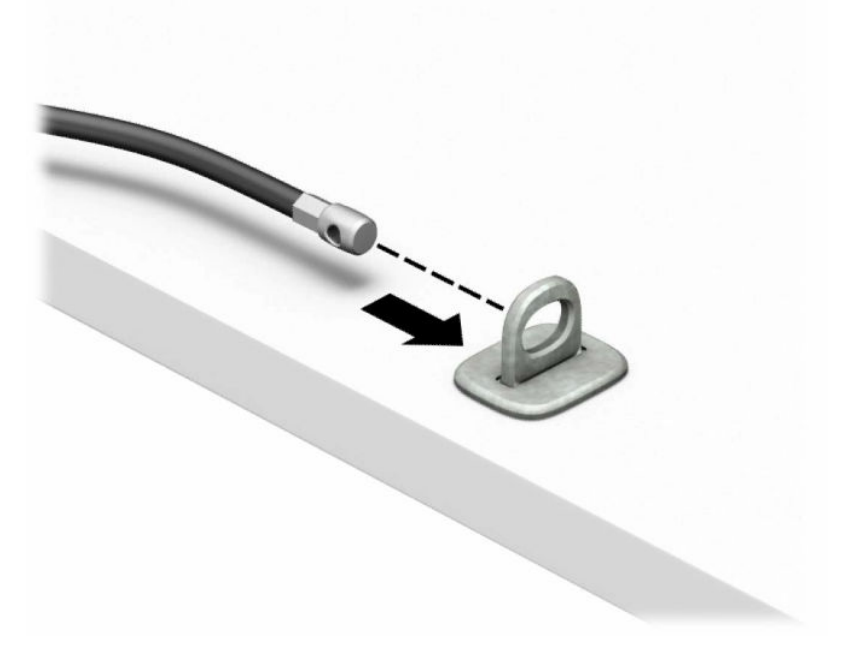

**4.** Smontare le due forbici di blocco del monitor e inserire il dispositivo di blocco nello slot di sicurezza sul retro del monitor (1), chiudere le forbici per fissare il blocco in posizione (2), quindi far scorrere la guida del cavo attraverso il centro del blocco del monitor (3).

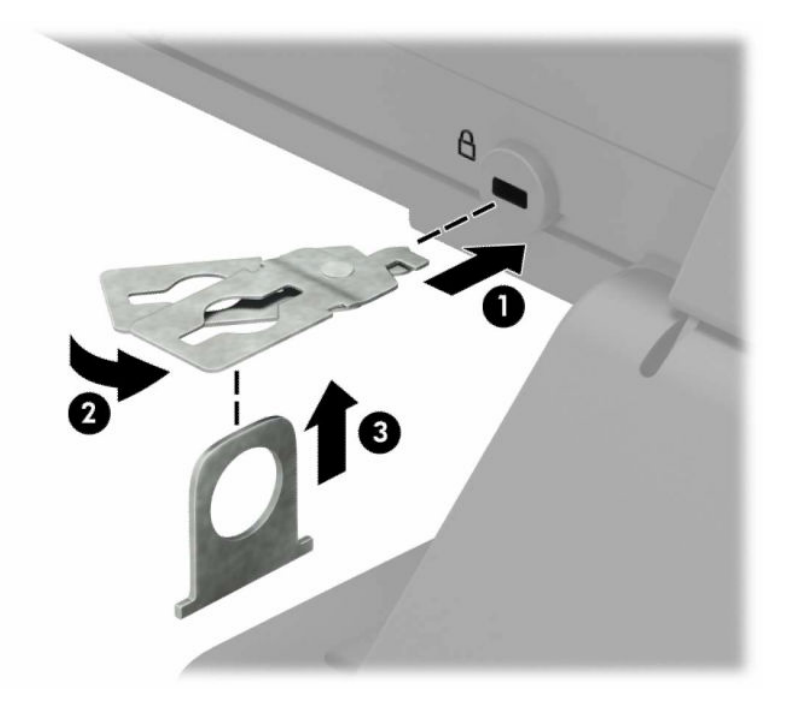

**5.** Far scorrere il cavo di sicurezza attraverso la guida di sicurezza installata sul monitor.

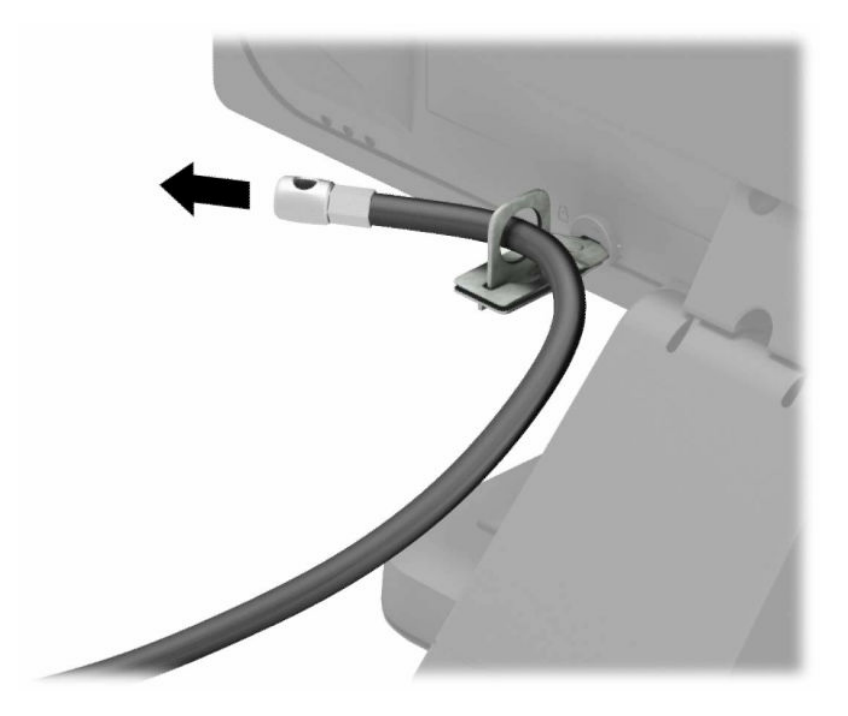

**6.** Collegare il dispositivo di fissaggio del cavo accessorio ad una scrivania mediante la vite appropriata per l'ambiente (vite non fornita in dotazione) (1), quindi posizionare i cavi accessori nella base del dispositivo di fissaggio (2).

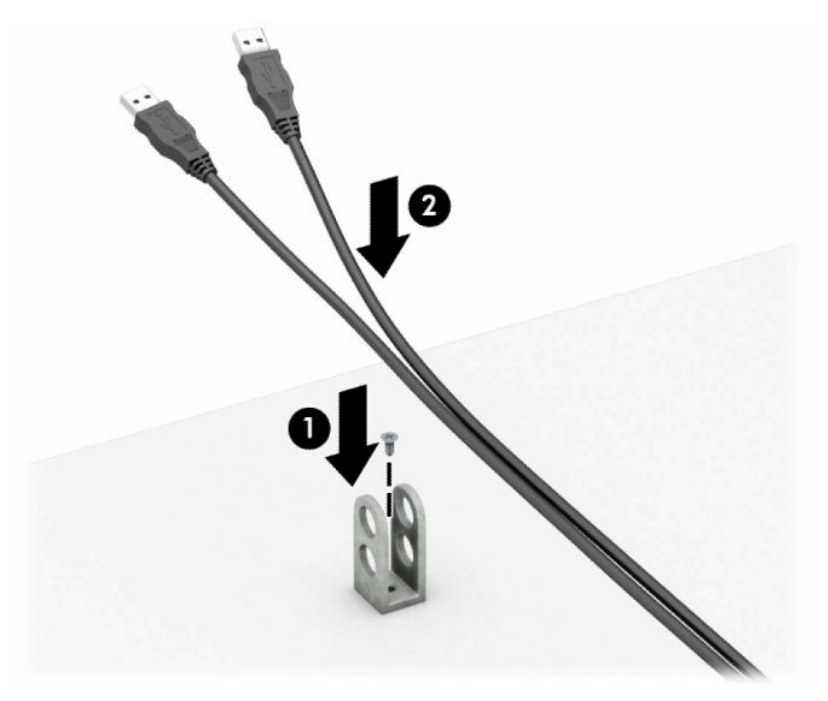

**7.** Far scorrere il cavo di sicurezza attraverso i fori nel dispositivo di fissaggio del cavo accessorio.

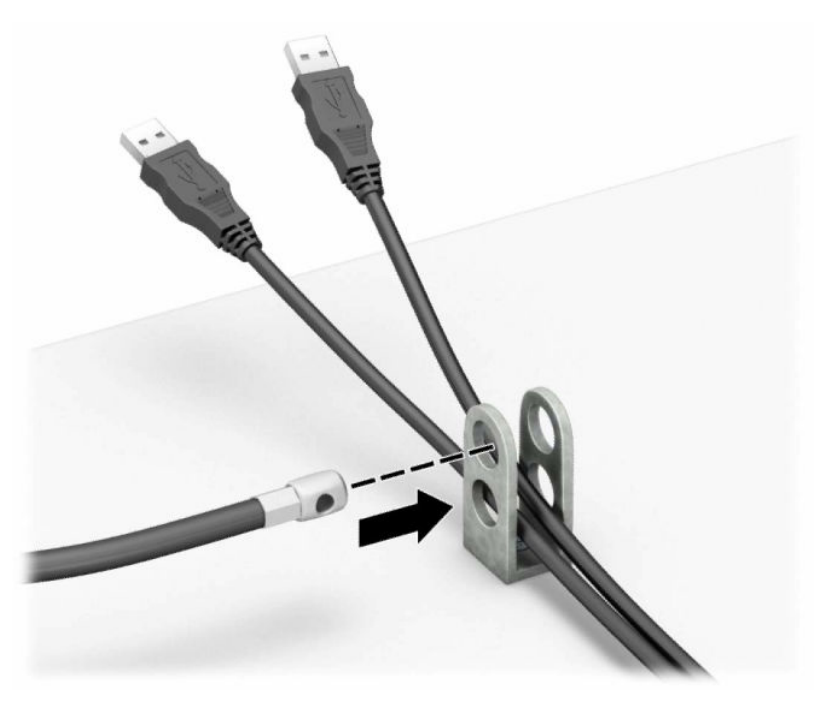

**8.** Rimuovere la vite a testa zigrinata dal retro del telaio e avvitare il blocco al telaio dal foro della vite a testa zigrinata.

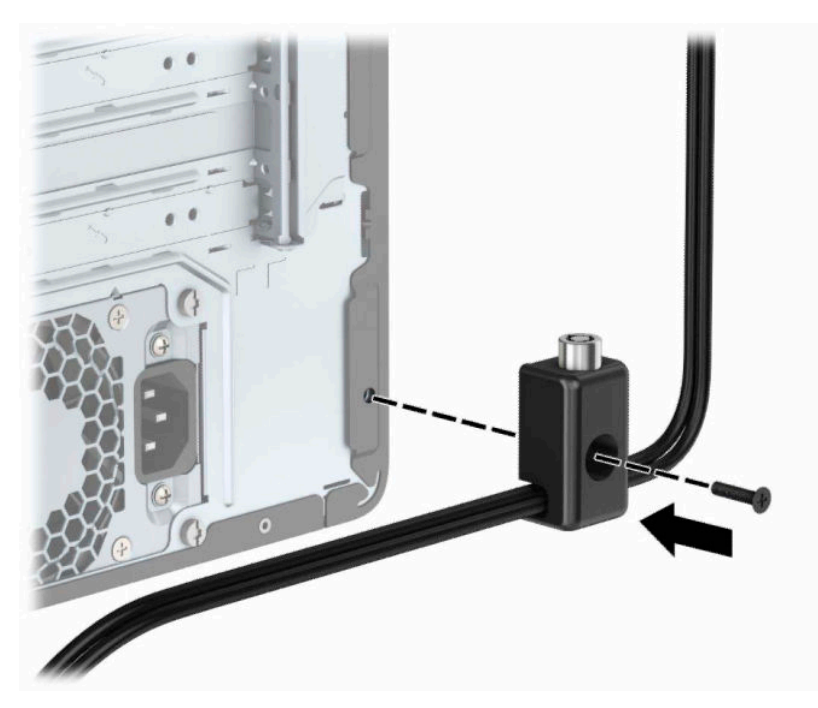

**9.** Inserire l'estremità della presa del cavo di sicurezza nel dispositivo di blocco (1) e premere il pulsante (2) per attivarlo. Per disattivarlo, utilizzare la chiave fornita.

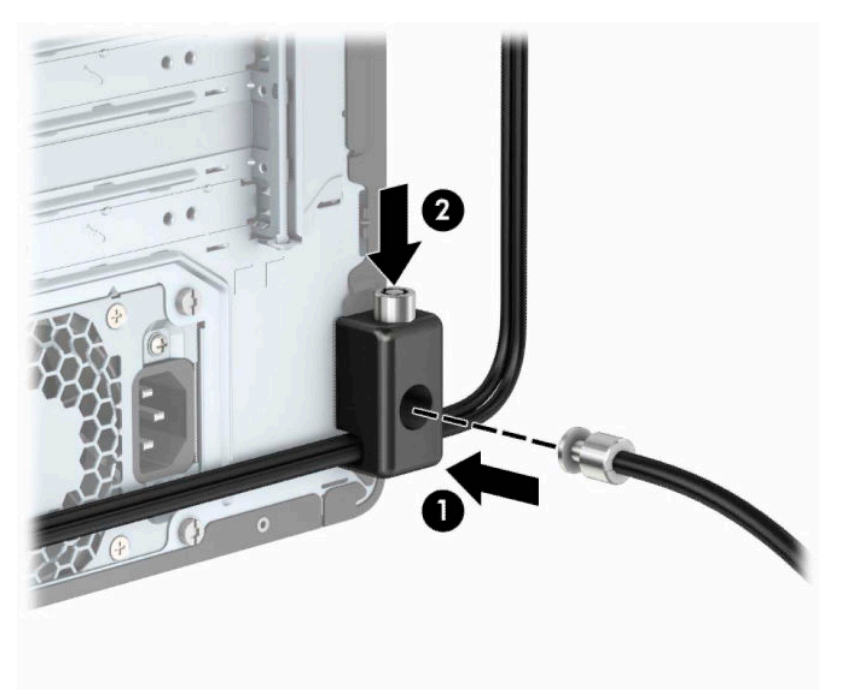

**10.** Tutti i dispositivi della workstation saranno stati fissati una volta completati tutti i passaggi.

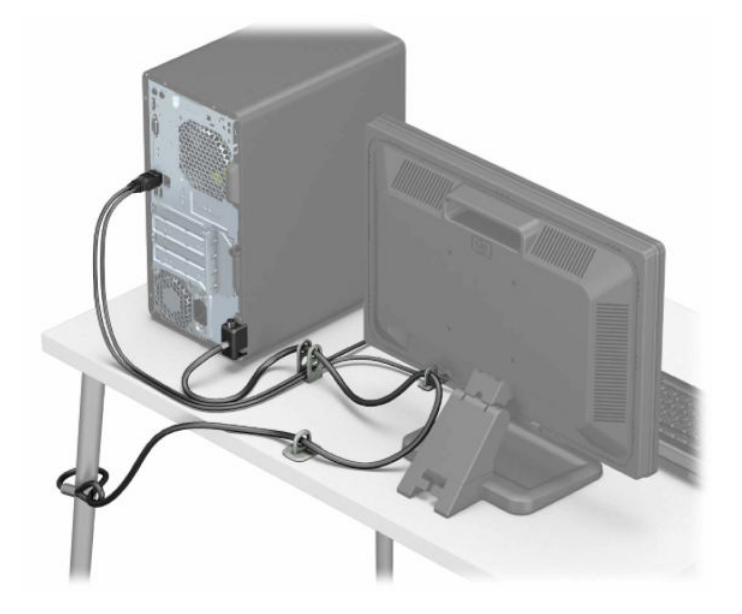

# <span id="page-44-0"></span>**A Sostituzione della batteria**

La batteria installata sul computer alimenta l'orologio in tempo reale. Utilizzare batterie sostitutive equivalenti a quella originariamente installata sul computer, cioè batterie a bottone al litio da 3 Volt.

**AVVERTENZA!** Il computer contiene una batteria interna al diossido di litio manganese. Esiste il rischio di incendio o di ustioni se la batteria non viene maneggiata correttamente. Per ridurre il rischio di lesioni fisiche:

Non tentare di ricaricare la batteria.

Non esporre le batterie a temperature superiori a 60°C (140°F).

I contatti esterni non devono essere smontati, piegati, forati, messi in cortocircuito, né gettati nel fuoco o in acqua.

Sostituire solo con ricambi HP designati per questo prodotto.

**IMPORTANTE:** prima di sostituire la batteria, è importante eseguire il backup delle impostazioni CMOS del computer. Quando la batteria viene tolta o sostituita, le impostazioni CMOS vengono cancellate.

l'accumulo di elettricità statica nel corpo umano può danneggiare i componenti elettrici del computer o di altre periferiche. Prima di iniziare queste procedure, assicurarsi di scaricare l'elettricità statica toccando brevemente un oggetto metallico dotato di messa a terra.

**NOTA:** La durata della batteria al litio può essere prolungata collegando il computer a una presa elettrica CA. La batteria al litio viene utilizzata solo quando il computer NON è collegato all'alimentazione CA.

HP invita i clienti a riciclare l'hardware usato, le cartucce originali HP e le batterie ricaricabili. Per ulteriori informazioni relative ai programmi di riciclaggio, visitare il sito [http://www.hp.com/recycle.](http://www.hp.com/recycle)

- **1.** Preparare il computer per il disassemblaggio. Vedere la sezione [Preparazione per il disassemblaggio](#page-13-0) [a pagina 6](#page-13-0).
- **2.** Rimuovere il pannello di accesso al computer. Vedere [Rimozione del pannello di accesso al computer](#page-14-0)  [a pagina 7](#page-14-0).
- **3.** Individuare la batteria e il relativo supporto sulla scheda di sistema.
	- **X** NOTA: Su alcuni modelli di computer, per accedere alla batteria potrebbe essere necessario rimuovere un componente interno.
- **4.** A seconda del tipo di supporto presente, attenersi alle istruzioni seguenti per sostituire la batteria.

#### **Tipo 1**

**a.** Estrarre la batteria dal supporto.

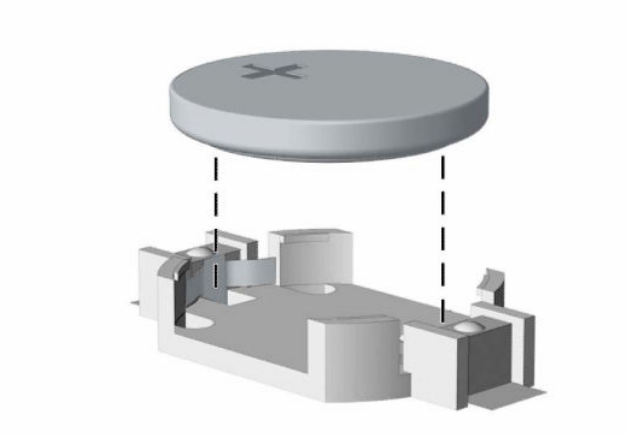

**b.** Far scorrere la batteria sostitutiva in posizione, con il lato positivo rivolto verso l'alto. Il supporto fisserà automaticamente la batteria nella posizione corretta.

#### **Tipo 2**

**a.** Per estrarre la batteria dal relativo supporto, premere la linguetta metallica (1) che fuoriesce da un bordo della batteria. Una volta liberata la batteria (2), estrarla.

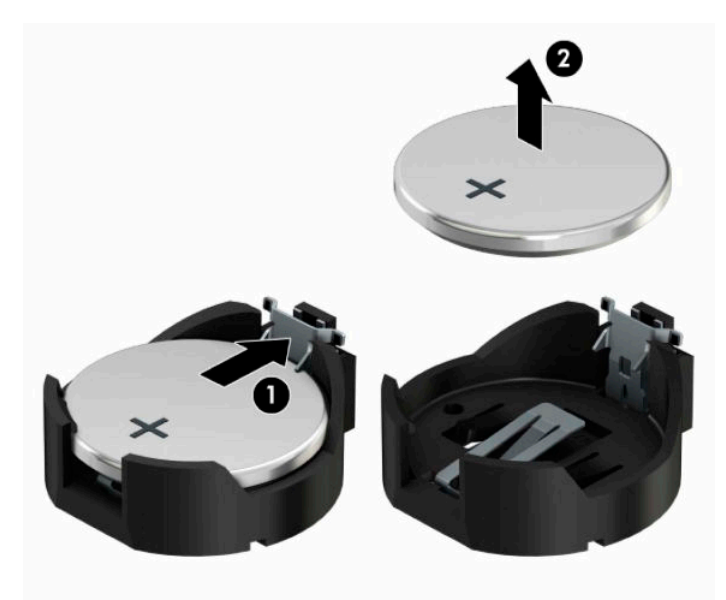

**b.** Per inserire la nuova batteria, far scorrere un bordo della batteria sostitutiva sotto l'aletta del portabatterie (1) con il lato positivo rivolto verso l'alto. Spingere sull'altro bordo verso il basso finché la fascetta non fa presa sul bordo opposto della batteria (2).

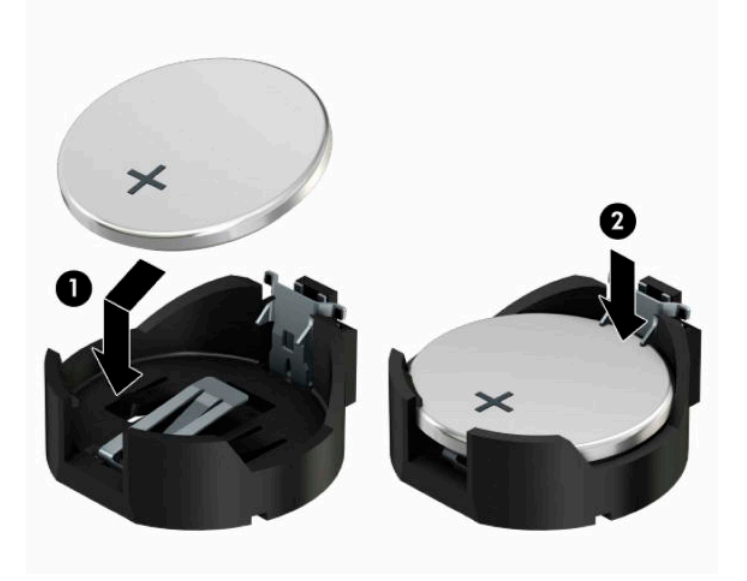

#### **Tipo 3**

- **a.** Esercitare una trazione all'indietro sul fermo (1) che trattiene in sede la batteria e togliere la batteria (2).
- **b.** Inserire la nuova batteria e riposizionare il fermo.

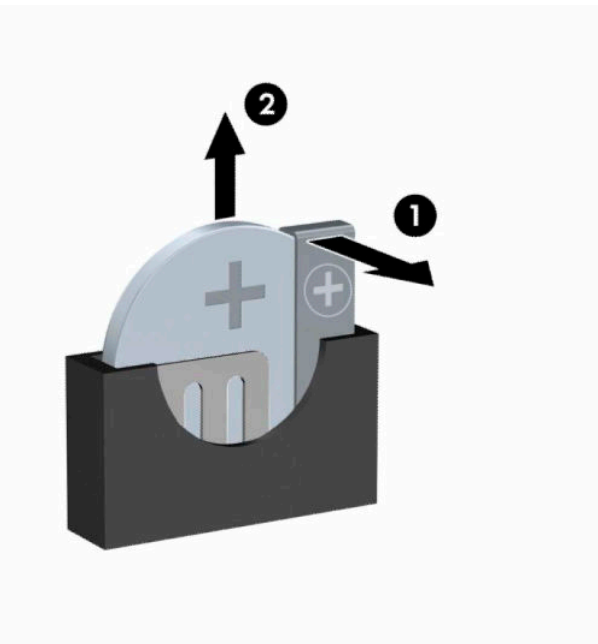

**W** NOTA: Una volta riposizionata la batteria, procedere come segue per completare la procedura.

- **5.** Riposizionare il pannello di accesso al computer.
- **6.** Ricollegare il cavo di alimentazione ed eventuali dispositivi esterni, quindi accendere il computer.
- **7.** Ripristinare la data e l'ora, le password e tutte le impostazioni speciali del sistema utilizzando Computer Setup.
- **8.** Bloccare gli eventuali dispositivi di sicurezza sganciati durante la rimozione del pannello di accesso al computer.

# <span id="page-48-0"></span>**B Scariche elettrostatiche**

Una scarica di elettricità statica proveniente da un dito o da un altro conduttore potrebbe danneggiare le schede del sistema o gli altri dispositivi sensibili. Il tipo di danni derivante può ridurre la durata del dispositivo.

# **Prevenzione dei danni dovuti a scariche elettrostatiche**

Per evitare il rischio di danni causati da scariche elettrostatiche, osservare le seguenti precauzioni:

- Trasportare e riporre i prodotti in contenitori antistatici al fine di evitare il contatto con le mani.
- Conservare i componenti sensibili all'elettricità statica negli appositi contenitori, fino a quando non vengono sistemati in una postazione di lavoro priva di elettricità statica.
- Posizionare i contenitori su una superficie provvista di collegamento a terra prima di togliere i componenti.
- Evitare di toccare i piedini, i conduttori e i circuiti.
- Assicurarsi di essere sempre provvisti di un adeguato collegamento a terra prima di toccare componenti o gruppi sensibili all'elettricità statica.

## **Metodi di messa a terra**

Sono disponibili diversi metodi per assicurare un adeguato collegamento a massa. Quando si maneggiano o installano componenti sensibili all'elettricità statica, attenersi a una o più delle seguenti indicazioni:

- Indossare un bracciale collegato tramite cavo a una workstation o al telaio di un computer con collegamento a terra. Questi bracciali sono flessibili e dotati di una resistenza di minimo 1 megaohm +/- 10 percento nei cavi. Per fornire un adeguato collegamento a massa, indossare il bracciale direttamente sulla pelle.
- Indossare cavigliere o apposite calzature davanti a postazioni di lavoro verticali. Se ci si trova su pavimenti con proprietà conduttrici o dissipatrici, indossare tali protezioni su entrambi i piedi.
- Utilizzare strumenti di manutenzione conduttivi.
- Utilizzare un kit di manutenzione comprendente un tappetino di lavoro pieghevole dissipatore dell'elettricità statica.

Se non si possiede nessuna delle attrezzature consigliate per un adeguato collegamento a massa, rivolgersi al rivenditore o al servizio assistenza autorizzati HP.

**X** NOTA: Per ulteriori informazioni sull'elettricità statica, contattare un concessionario, un rivenditore o un servizio di assistenza autorizzati HP.

# <span id="page-49-0"></span>**C Linee guida di funzionamento del computer, manutenzione ordinaria e preparazione per il trasporto**

## **Linee guida di funzionamento del computer e manutenzione ordinaria**

Seguire le linee guida per impostare adeguatamente computer e monitor e procedere alla relativa manutenzione:

- Tenere il computer lontano da umidità eccessiva, dalla luce diretta del sole, da punte estreme di calore o di freddo.
- Collocare il computer su una superficie solida e piana. Lasciare uno spazio di 10,2 cm (4") in corrispondenza di tutti i lati del computer e sopra al monitor per consentire un adeguato flusso d'aria.
- Non limitare mai il flusso d'aria all'interno del computer, ostruendo le feritoie o le prese d'aria. Non posizionare la tastiera con i piedini abbassati, direttamente contro la parte anteriore dell'unità desktop, poiché ciò potrebbe ostruire le prese d'aria.
- Non utilizzare mai il computer senza il pannello di accesso o uno dei coperchi degli slot delle schede di espansione.
- Non posizionare i computer uno sull'altro né troppo vicini uno all'altro in modo che non risentano reciprocamente dell'aria di ricircolo o di preriscaldamento.
- Se il computer va collocato in un cabinet separato, quest'ultimo deve essere fornito di ventilazione d'ingresso e di scarico, e devono essere rispettate le stesse linee guida di funzionamento indicate in precedenza.
- Tenere le sostanze liquide lontane dal computer e dalla tastiera.
- Non coprire mai con alcun tipo di materiale gli slot di ventilazione sul monitor.
- Installare o abilitare dispositivi di gestione della potenza del sistema operativo o altro software, tra cui le condizioni di sospensione.
- Spegnere il computer prima di:
	- Pulire la superficie esterna del computer con un panno morbido. L'utilizzo di sostanze detergenti potrebbe scolorire o danneggiare la finitura.
	- Di tanto in tanto pulire le feritoie di ventilazione su tutti i lati del computer. Lanugine, polvere e altri corpi estranei possono bloccare le feritoie e limitare la ventilazione.

# <span id="page-50-0"></span>**Precauzioni unità ottica**

Durante il funzionamento o la pulizia dell'unità ottica, accertarsi di osservare le seguenti direttive.

### **Funzionamento**

- Non spostare l'unità durante il funzionamento. Ciò potrebbe causare un malfunzionamento durante la lettura.
- Evitare di esporre l'unità a rapidi cambiamenti di temperatura, poiché all'interno dell'unità si potrebbero formare delle condense. In caso di repentini sbalzi di temperatura mentre l'unità è in funzione, attendere almeno un'ora prima di scollegare l'alimentazione. Se l'unità viene attivata immediatamente, il funzionamento potrebbe essere inibito durante la lettura.
- Evitare di collocare l'unità in un luogo soggetto ad umidità elevata, a temperature estreme, a vibrazioni meccaniche o alla luce diretta del sole.

### **Pulizia**

- Pulire il pannello e i controlli con un panno morbido asciutto o leggermente inumidito con una soluzione detergente delicata. Non spruzzare detergenti direttamente sull'unità.
- Evitare di usare qualsiasi tipo di solvente, come l'alcol o il benzene, che potrebbe danneggiare il rivestimento.

### **Sicurezza**

Se oggetti o liquidi dovessero penetrare nell'unità, scollegare immediatamente il computer e farlo controllare da un centro assistenza HP autorizzato.

## **Trasporto, preparazione**

Durante la preparazione alla spedizione del computer, attenersi alle seguenti indicazioni:

- **1.** Eseguire il backup dei file dell'unità disco rigido su un dispositivo di archiviazione esterno. Assicurarsi che i supporti di backup non siano esposti ad impulsi elettrici o magnetici durante la conservazione o il trasporto.
- **X NOTA:** L'unità disco rigido si blocca automaticamente nel momento in cui viene tolta l'alimentazione al sistema.
- **2.** Rimuovere e conservare tutti i supporti rimovibili.
- **3.** Spegnere il computer e le periferiche esterne.
- **4.** Scollegare il cavo di alimentazione dalla presa elettrica, quindi dal computer.
- **5.** Scollegare i componenti del sistema e i dispositivi esterni dalle relative sorgenti di alimentazione, quindi dal computer.
- **X NOTA:** Prima di spedire il computer, assicurarsi che tutte le schede siano adeguatamente posizionate e fissate nei rispettivi slot.
- **6.** Imballare i componenti del computer e i dispositivi esterni nelle confezioni originali o in confezioni simili, con un quantità di materiale da imballaggio sufficiente a proteggerli.

# <span id="page-51-0"></span>**D Accessibilità**

HP progetta, produce e commercializza prodotti e servizi che possono essere utilizzati da chiunque, incluse persone diversamente abili, sia su base stand-alone che con dispositivi assistivi appropriati.

## **Tecnologie assistive supportate**

I prodotti HP supportano un'ampia gamma di tecnologie assistive del sistema operativo che possono essere configurate per funzionare con tecnologie assistive supplementari. Per individuare ulteriori informazioni sulle funzioni assistive, utilizzare la funzionalità di ricerca sul dispositivo in uso.

**X** NOTA: Per ulteriori informazioni su un prodotto di tecnologia assistiva particolare, contattare l'assistenza clienti per tale prodotto.

## **Come contattare l'assistenza**

L'accessibilità dei nostri prodotti e servizi è in costante miglioramento e i feedback degli utenti sono ben accetti. Se si verifica un problema con un prodotto o si desidera fornire un riscontro sulle funzioni di accessibilità risultate utili, contattare il numero (888) 259-5707, dal lunedì al venerdì, dalle 6 alle 21 Mountain Time. Per le persone non udenti o con difficoltà uditive che utilizzano TRS/VRS/WebCapTel e che necessitano di assistenza tecnica o desiderano ulteriori informazioni sull'accessibilità, contattare il numero (877) 656-7058, dal lunedì al venerdì, dalle 6 alle 21, Mountain Time del Nord America.

*MOTA:* L'assistenza è solo in inglese.

# <span id="page-52-0"></span>**Indice analitico**

#### **A**

accessibilità [44](#page-51-0)

### **B**

blocchi Blocco di sicurezza per PC aziendali HP [31](#page-38-0) cavo con lucchetto [30](#page-37-0)

#### **C**

componenti del pannello anteriore [2](#page-9-0) componenti del pannello posteriore [4](#page-11-0) computer, linee guida di funzionamento [42](#page-49-0) connettori della scheda di sistema [12](#page-19-0) coperchietto del frontalino, rimozione [10](#page-17-0)

#### **D**

Disco ottico pulizia [43](#page-50-0)

### **I**

ID prodotto, posizione [5](#page-12-0) installazione cavi unità [21](#page-28-0) di un'unità disco rigido da 2,5" [28](#page-35-0) memoria [13](#page-20-0) pannello accesso, computer [8](#page-15-0) scheda di espansione [15](#page-22-0) unità ottica [23](#page-30-0) installazione della batteria [37](#page-44-0) installazione di un'unità disco rigido da 3,5" [26](#page-33-0)

#### **L**

linee guida relative all'installazione [6](#page-13-0) linee guida relative alla ventilazione [42](#page-49-0)

lucchetti lucchetto [31](#page-38-0)

### **M**

memoria Inserimento dello zoccolo [13](#page-20-0) installazione [13](#page-20-0)

#### **P**

pannello anteriore rimozione [9](#page-16-0) sostituzione [11](#page-18-0) pannello di accesso rimozione [7](#page-14-0) sostituzione [8](#page-15-0) posizione numero di serie [5](#page-12-0) protezione Blocco di sicurezza per PC aziendali HP [31](#page-38-0) cavo con lucchetto [30](#page-37-0) lucchetto [31](#page-38-0)

### **R**

rimozione dell'unità disco rigido da 2,5" [27](#page-34-0) pannello accesso, computer [7](#page-14-0) pannello anteriore [9](#page-16-0) scheda di espansione [15](#page-22-0) unità disco rigido da 3,5 pollici [25](#page-32-0) unità ottica [21](#page-28-0) rimozione del coperchietto del frontalino [10](#page-17-0) rimozione della batteria [37](#page-44-0)

### **S**

scariche elettrostatiche, prevenzione dei danni [41](#page-48-0) scheda di espansione installazione [15](#page-22-0) rimozione [15](#page-22-0) Sostituzione della batteria [37](#page-44-0)

#### **T** trasporto, preparazione [43](#page-50-0)

### **U**

unità collegamenti dei cavi [21](#page-28-0) installazione [21](#page-28-0) posizione [20](#page-27-0) unità disco rigido 3,5 pollici, rimozione [25](#page-32-0) unità disco rigido da 2,5", installazione [28](#page-35-0) rimozione [27](#page-34-0) unità disco rigido da 3,5", installazione [26](#page-33-0) unità ottica installazione [23](#page-30-0) precauzioni [43](#page-50-0) rimozione [21](#page-28-0)